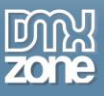

# <span id="page-0-0"></span>**Table of contents**

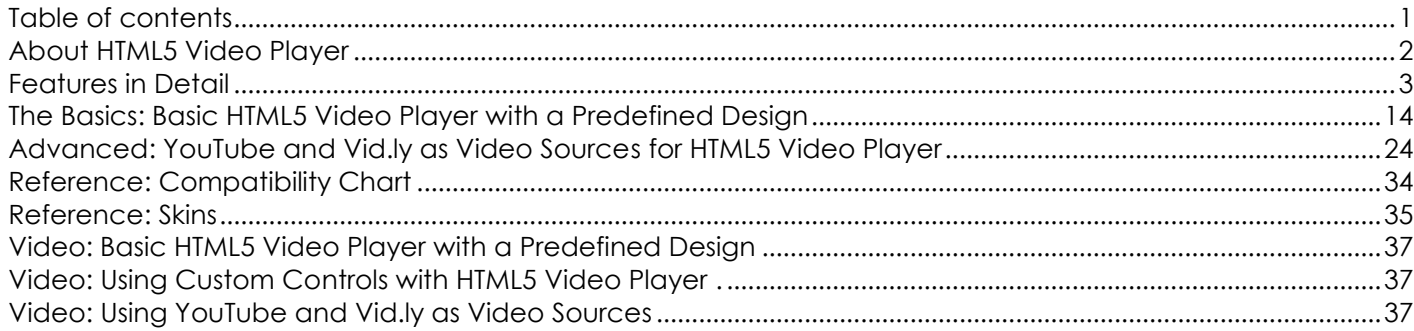

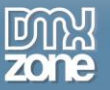

# **About HTML5 Video Player**

<span id="page-1-0"></span>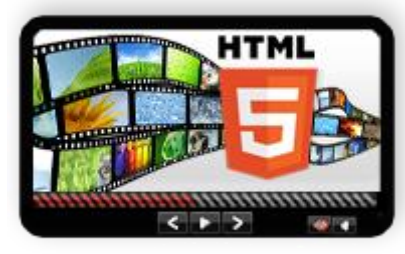

Meet the present and future of HTML5 Video - the HTML5 Video Player Dreamweaver extension! DMXzone's plug-in free, easy to use and fast video player is ready to shows off the potential of HTML5 internet revolution. With a full browser compatibility and special support for iPad/iPhone it's a great tool in creating stunning pages.

Packed with four amazing skins, fullscreen option and built-in support for Vid.ly encoding and YouTube it marks the beginning of a new era in Web

design. Of course, for the easiest implementing on a website, there's a super simple Dreamweaver UI to lead you through the process. Based on jQuery and the great open source video player Projekktor, the HTML5 Video Player guaranties a fully compliant HTML5 video in all browsers.

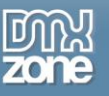

### <span id="page-2-0"></span>**Features in Detail**

 **Support for all HTML5 Video formats needed for the different browsers** - In order to play your HTML5 Videos on every browser, device or even consoles, you can use **[Miro Video](http://www.mirovideoconverter.com/)  [Converter](http://www.mirovideoconverter.com/)**(OGG+WebM), the still beta service **[Vid.ly](http://vid.ly/)**(all formats) or **[HandBreak](http://handbrake.fr/downloads.php)** (MP4)to convert your videos.

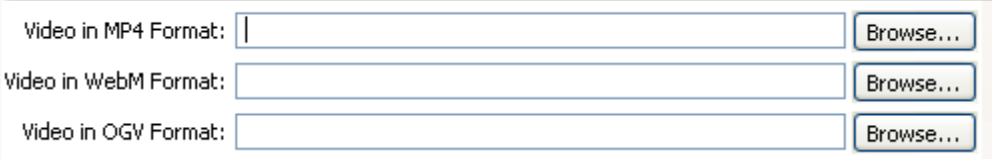

**Built-in support for Vid.ly** - This service is still in beta test but it allows you to point your video and get a unique link that supports any browser, device and console.

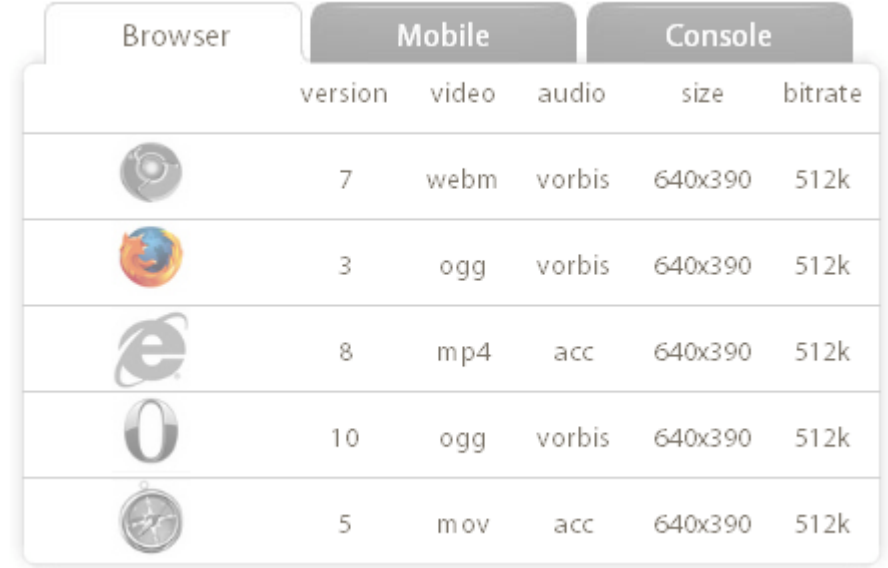

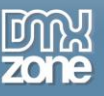

**Choose from the many included HTML5 Video Player skins** - All made in regular CSS so you can edit or create your own.

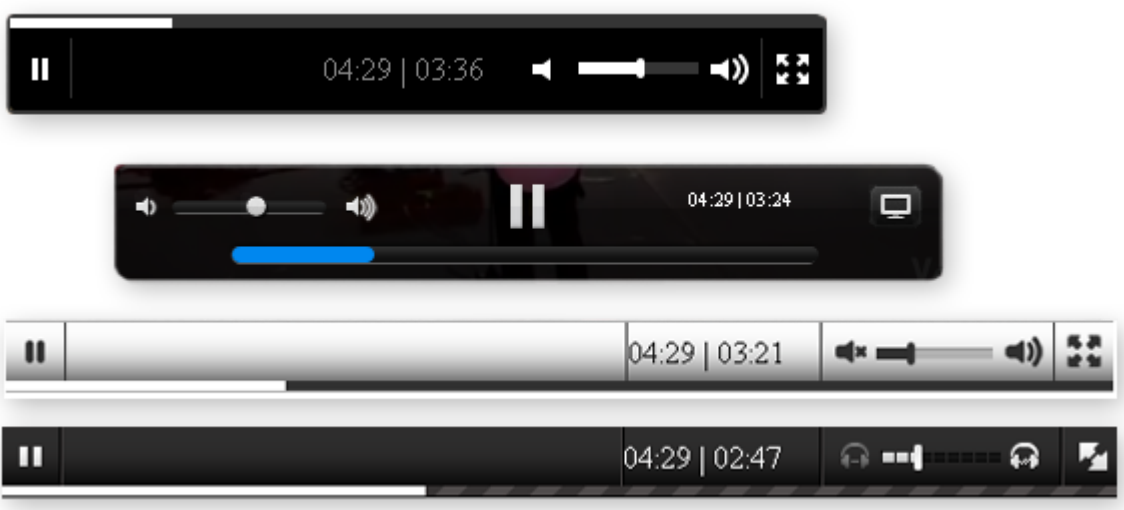

 **Playlist support** - You can add as many videos as you want in a playlist and the prev/next button automatically appear on the video player skin.

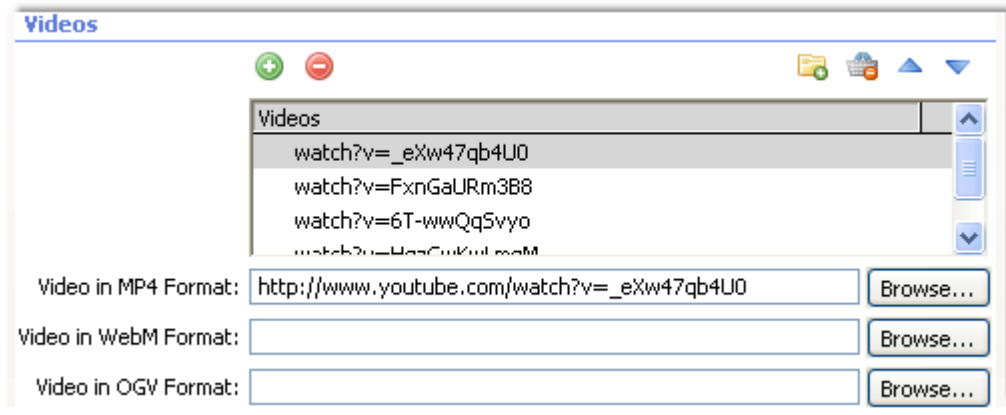

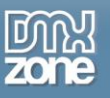

 **Video URL from a Dreamweaver database/recordset** - You can choose file from a database/recordset.

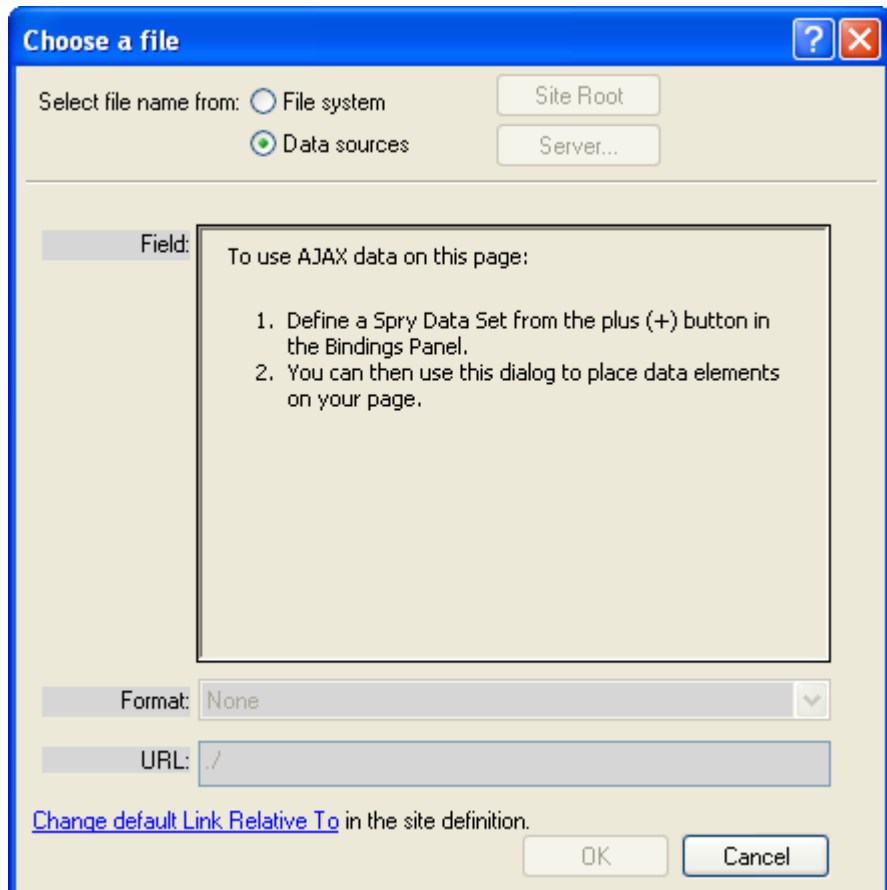

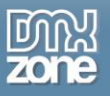

**General Poster** - We've added a default poster that is visible before the video starts.

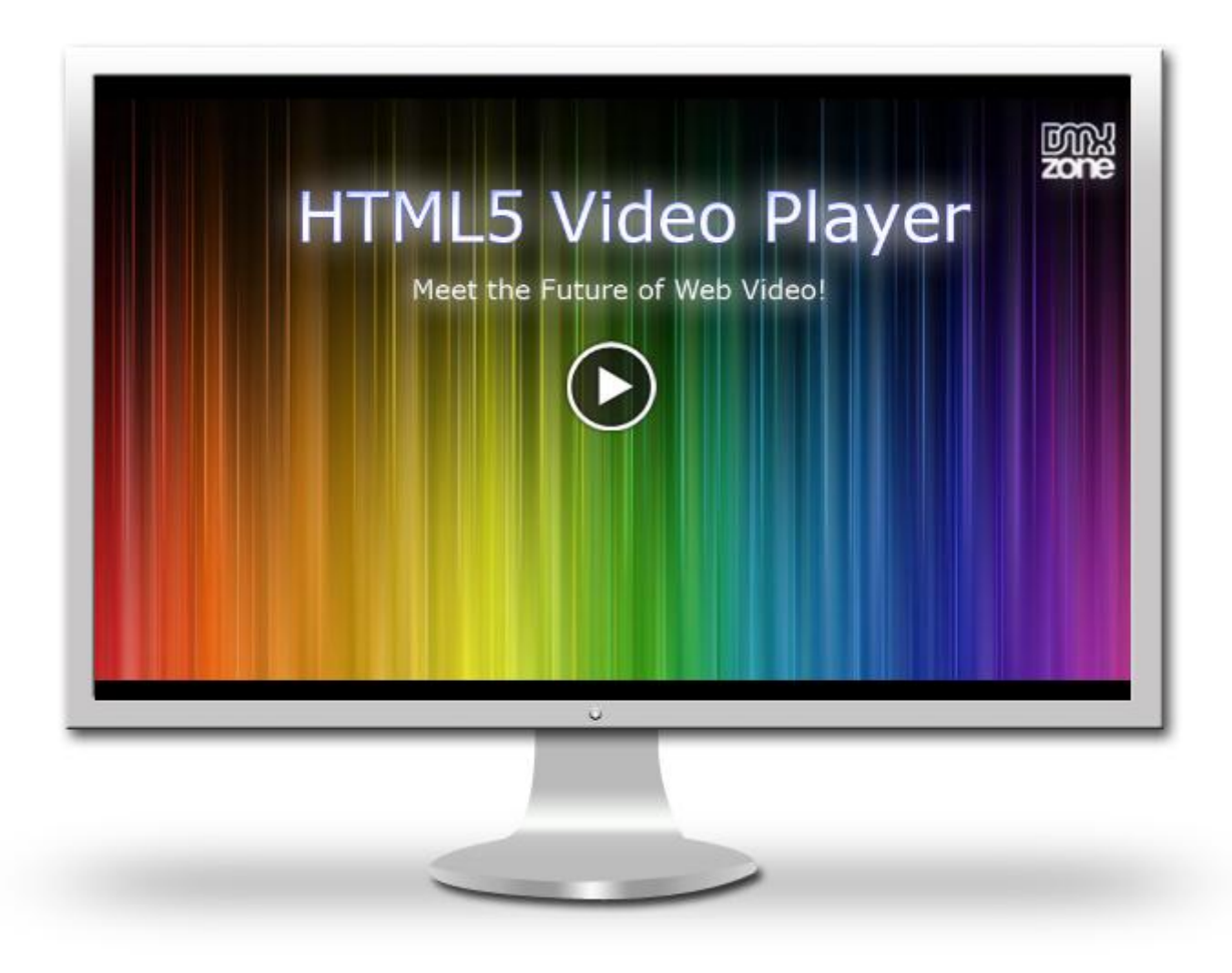

**Allow Fullscreen** - the videos can be previewed on fullscreen**.**

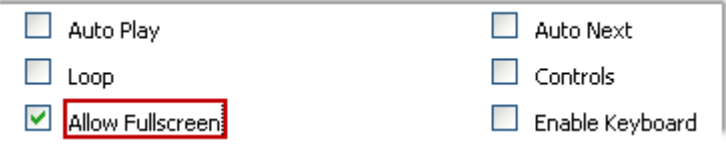

**Auto Play** - The video can load automatically once the website is open.

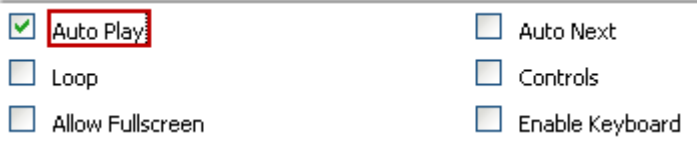

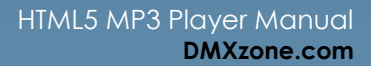

**Loop** - The loop offers you an endless repeat of the video playlist.

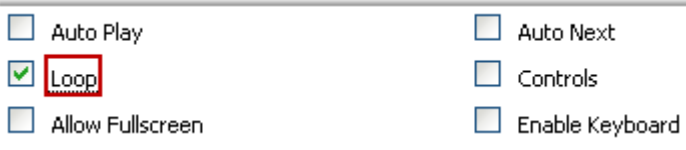

**Controls** - Easy to navigate controls to stop, pause, mute, control the volume, play next and previous.

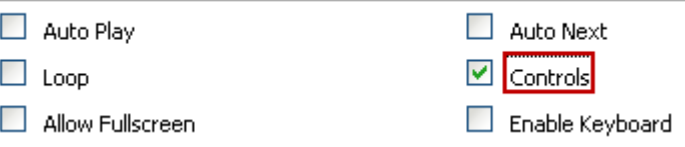

**Enable Keyboard** - By enabling it you can also navigate the video with your keyboard.

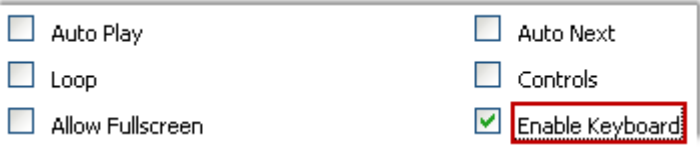

**Auto Next** - The player loads automatically the next movie in your playlist.

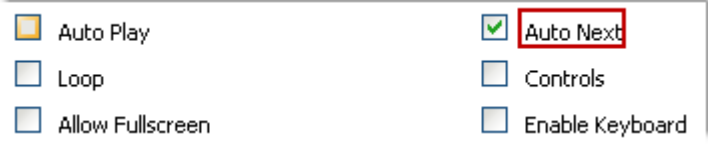

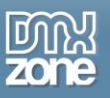

 **Works great on iPad and iPhone** - The HTML5 Video Player uses the native HTML5 video control and works great on iPad and iPhone!

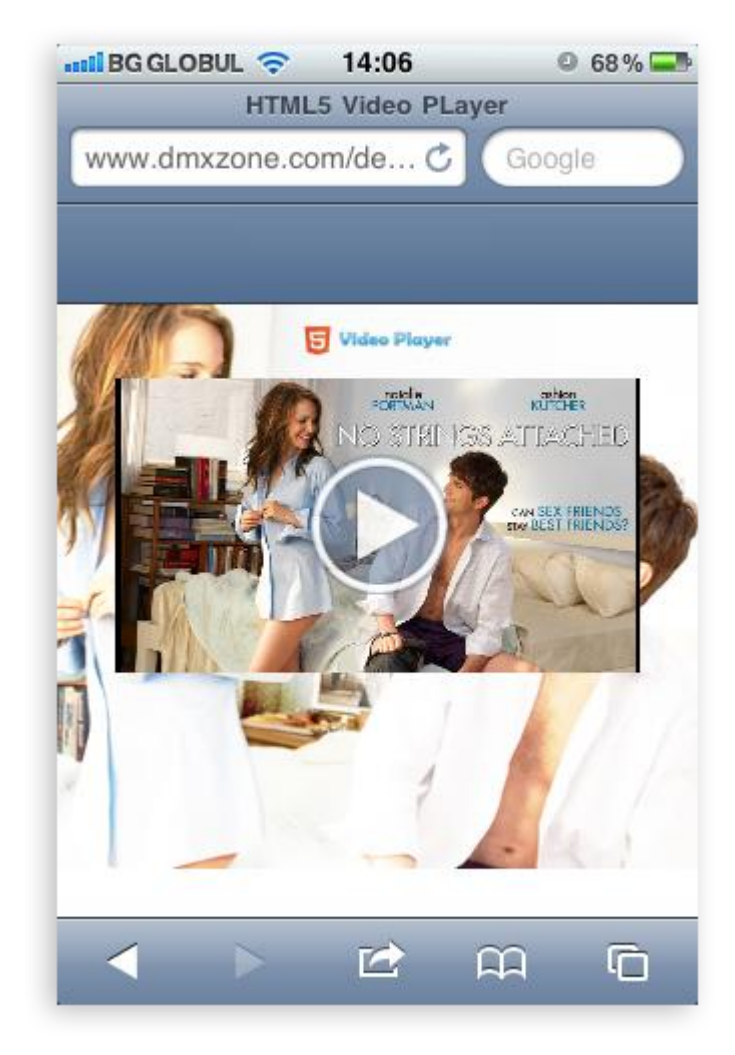

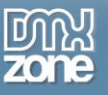

- **Flash Fallback** Thanks to the DMXzone clever use of feature detection and fall back you can preview it even on ancient browsers.
- **Great Dreamweaver Integration** Interactive dialog in Dreamweaver with all the options you'll need.

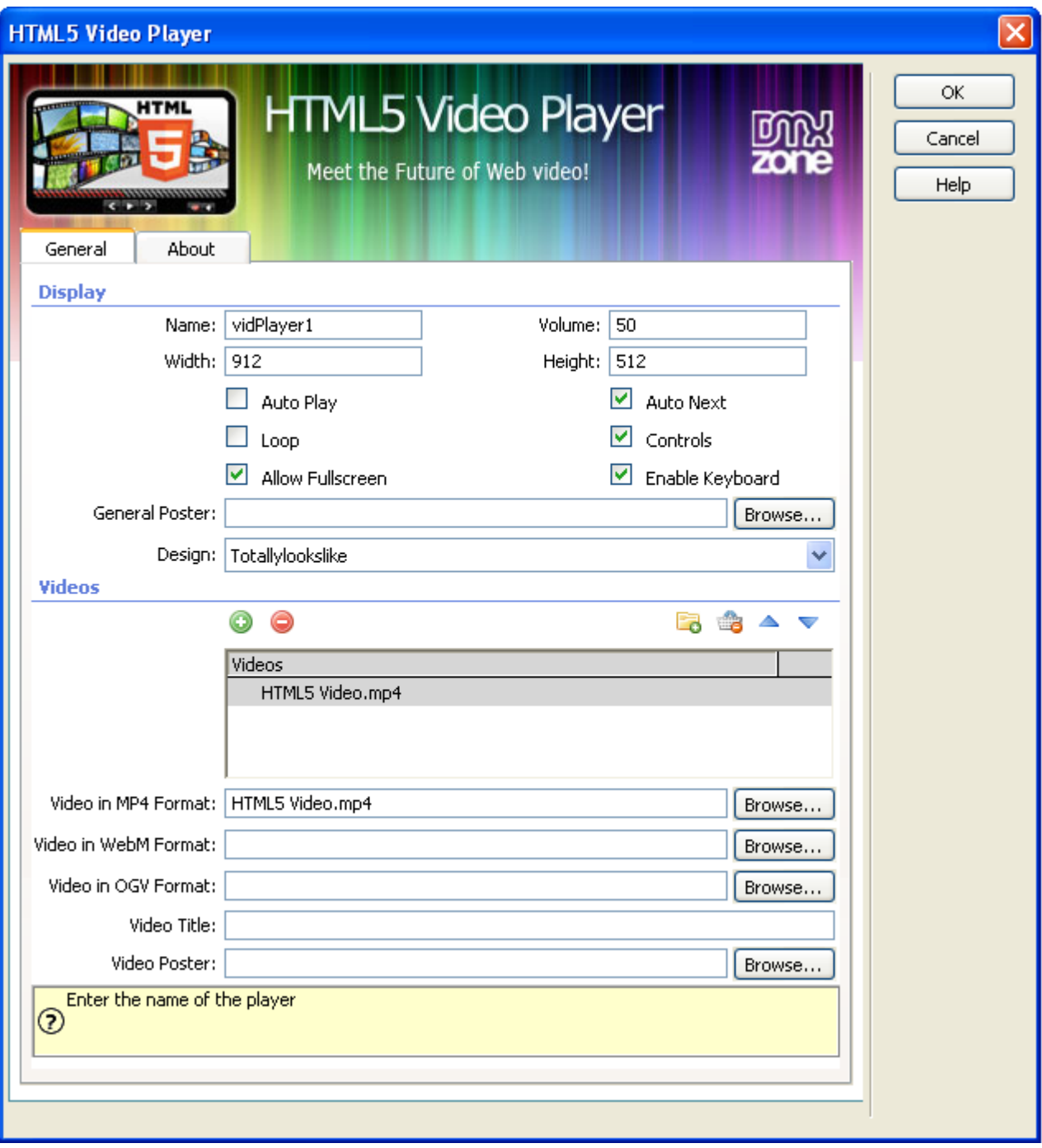

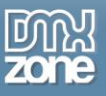

**An inline property inspector** - The property inspector enables you to change several options after you've created the video player.

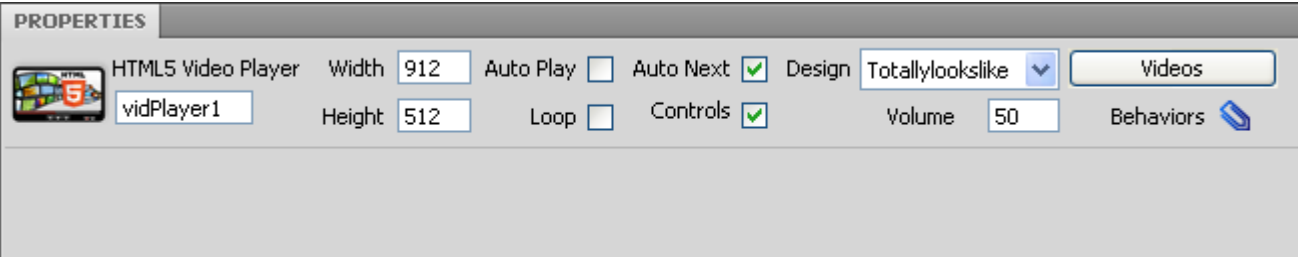

 **Fully Controllable by behaviors** - You want to navigate to specific position, start or stop the Video Player - it can be easily done with the Control HTML5 Video Player behavior.

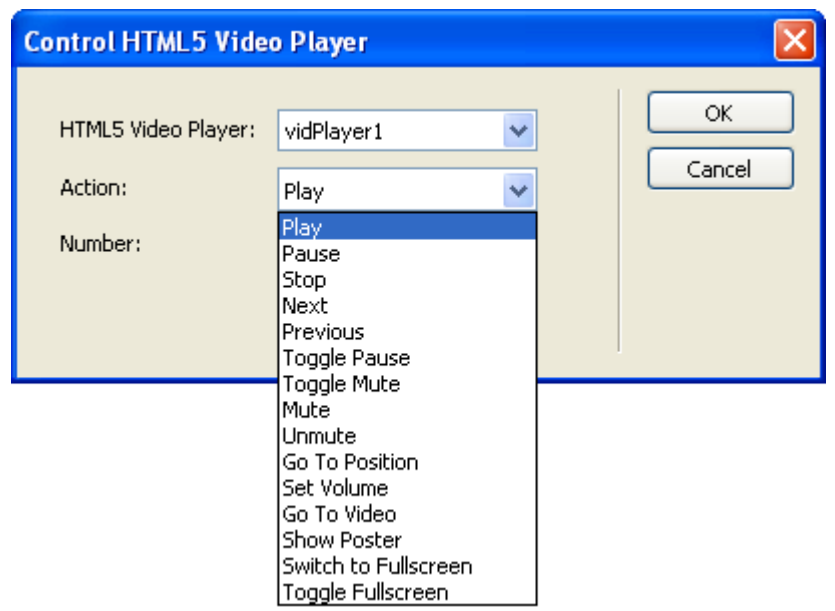

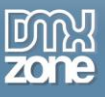

 **Full Support for the DMXzone Behavior Connector** - You can easily bind other DMXzone extensions like [DMXzone Lightbox,](http://www.dmxzone.com/go?16607) [Sliding Panels](http://www.dmxzone.com/go?17564) and [Sliding Bilboard](http://www.dmxzone.com/go?17050) to your Video Player.

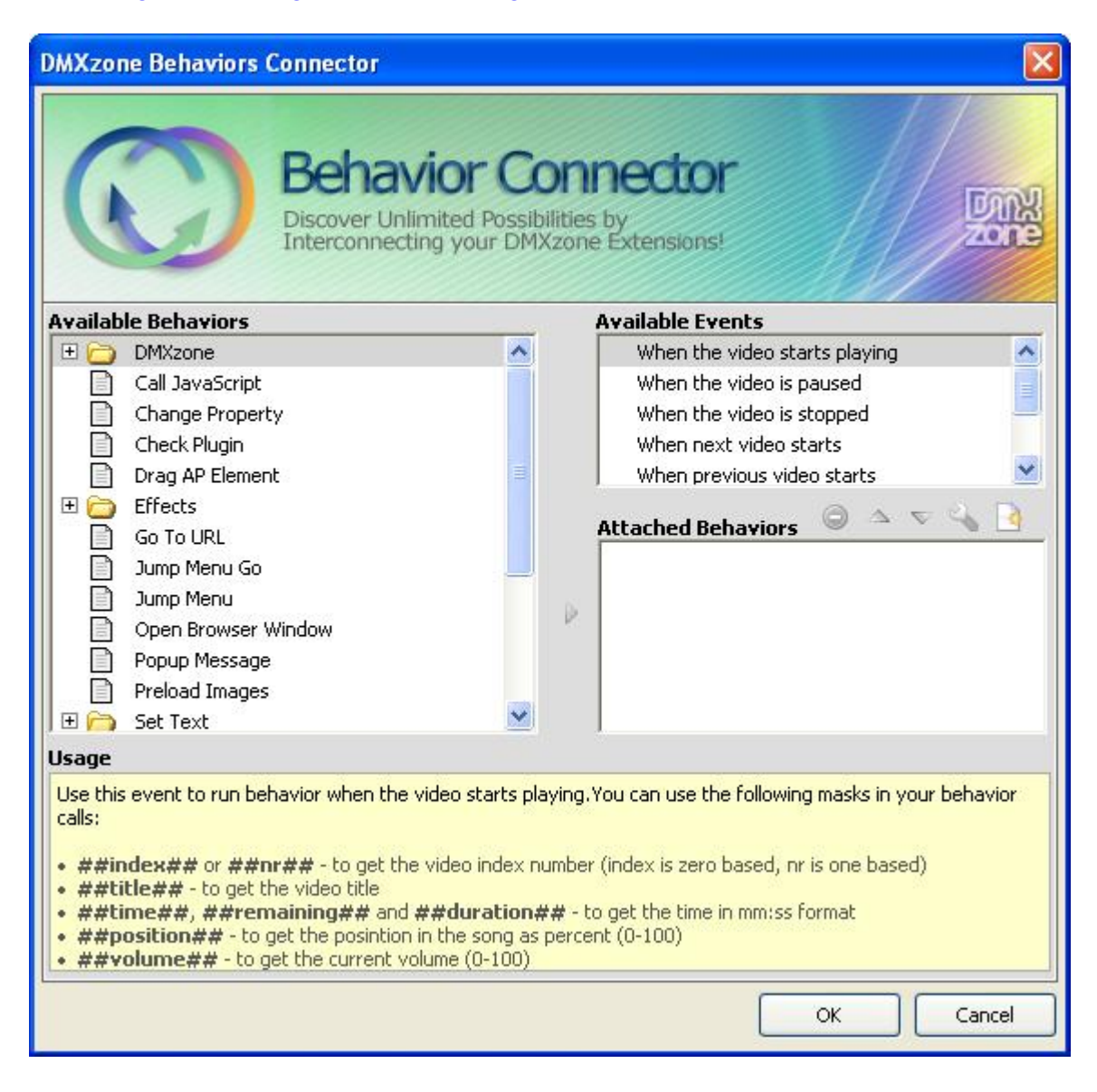

 **Search Engine Friendly** - HTML5 Video Player is made in just HTML5, CSS and jQuery. It can be nicely indexed by all search engines and web spiders.

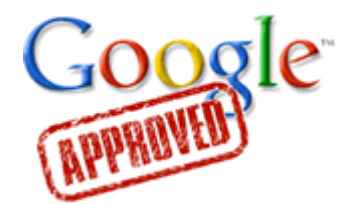

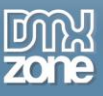

 **Fully cross-browser compatible** - Create stunning Video Players even in Internet Explorer thanks to the DMXzone's clever use of feature detection and fall back.

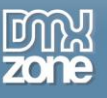

#### *Before you begin*

Make sure to setup your site in Dreamweaver first before creating a page. If you don't know how to do that please [read this.](http://kb2.adobe.com/cps/140/tn_14028.html)

#### *Installing the extension*

Read the tutorial at<http://www.dmxzone.com/go?4671>

Login, download the product, and look up your serial at<http://www.dmxzone.com/myZone/purchases>

Get the latest extension manager from Adobe at [http://www.adobe.com/exchange/em\\_download/](http://www.adobe.com/exchange/em_download/)

Open the .mxp file (the extension manager should start-up) and install the extension.

**If you experience any problems contact our Live Support!**

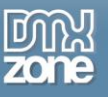

# <span id="page-13-0"></span>**The Basics: Basic HTML5 Video Player with a Predefined Design**

In this tutorial we will show you how to insert HTML5 Video Player on your page using one of the predefined designs

\*You can also check out the **video**.

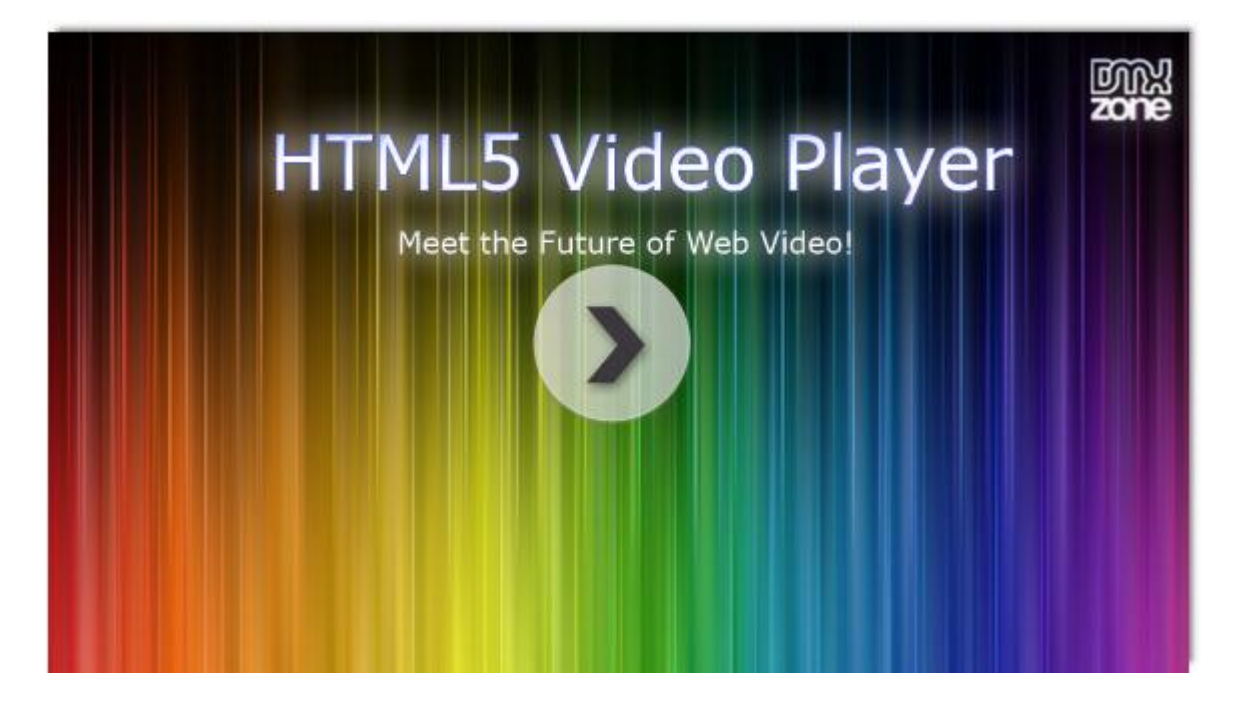

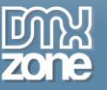

#### *How to do it*

1. First, we've created a **simple page** and now we're going to insert the **HTML5 Video Player** from the **HTML5 Video Player menu.**

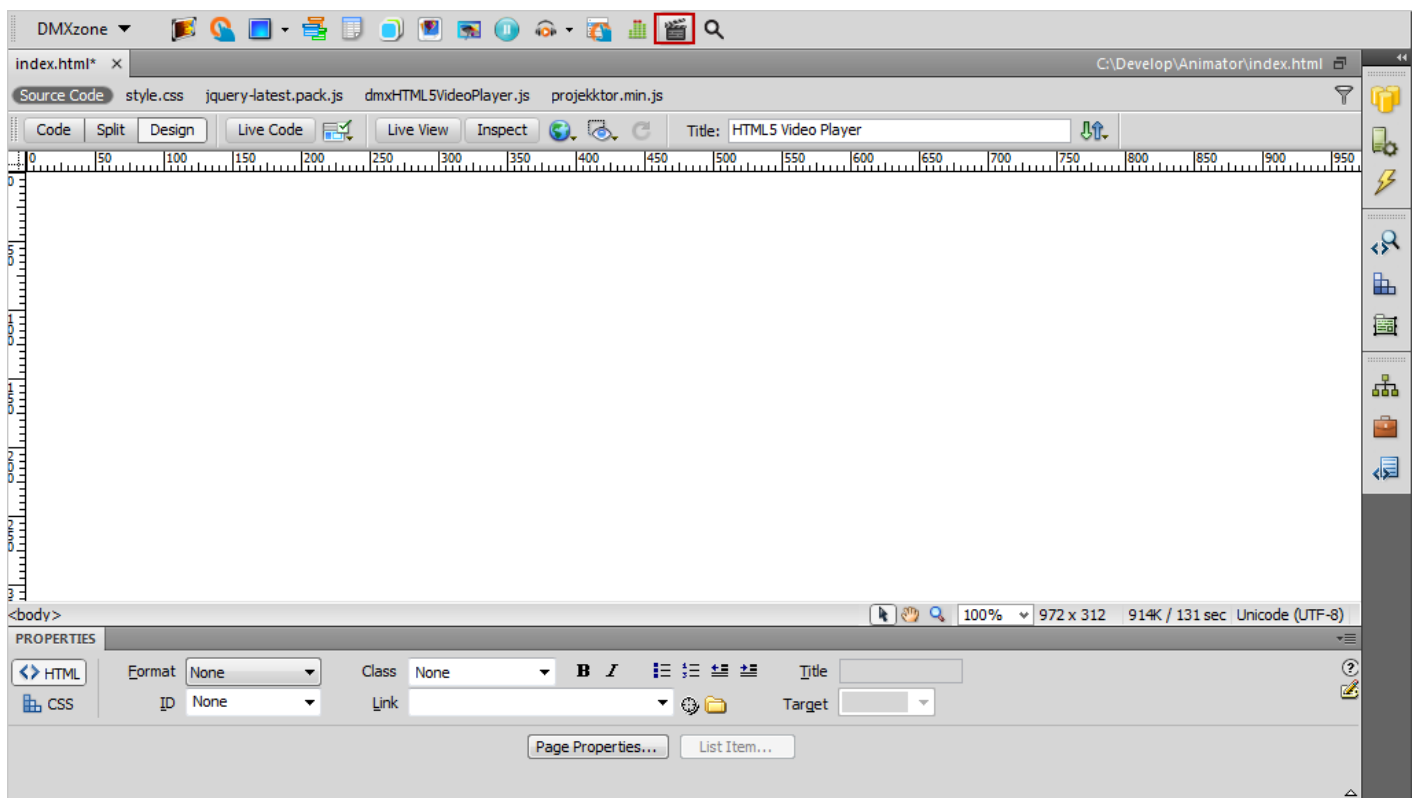

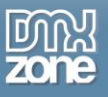

2. For our **HTML5 Video Player** we'll use the Maccao skin, which is one of the predefined designs in the extension.

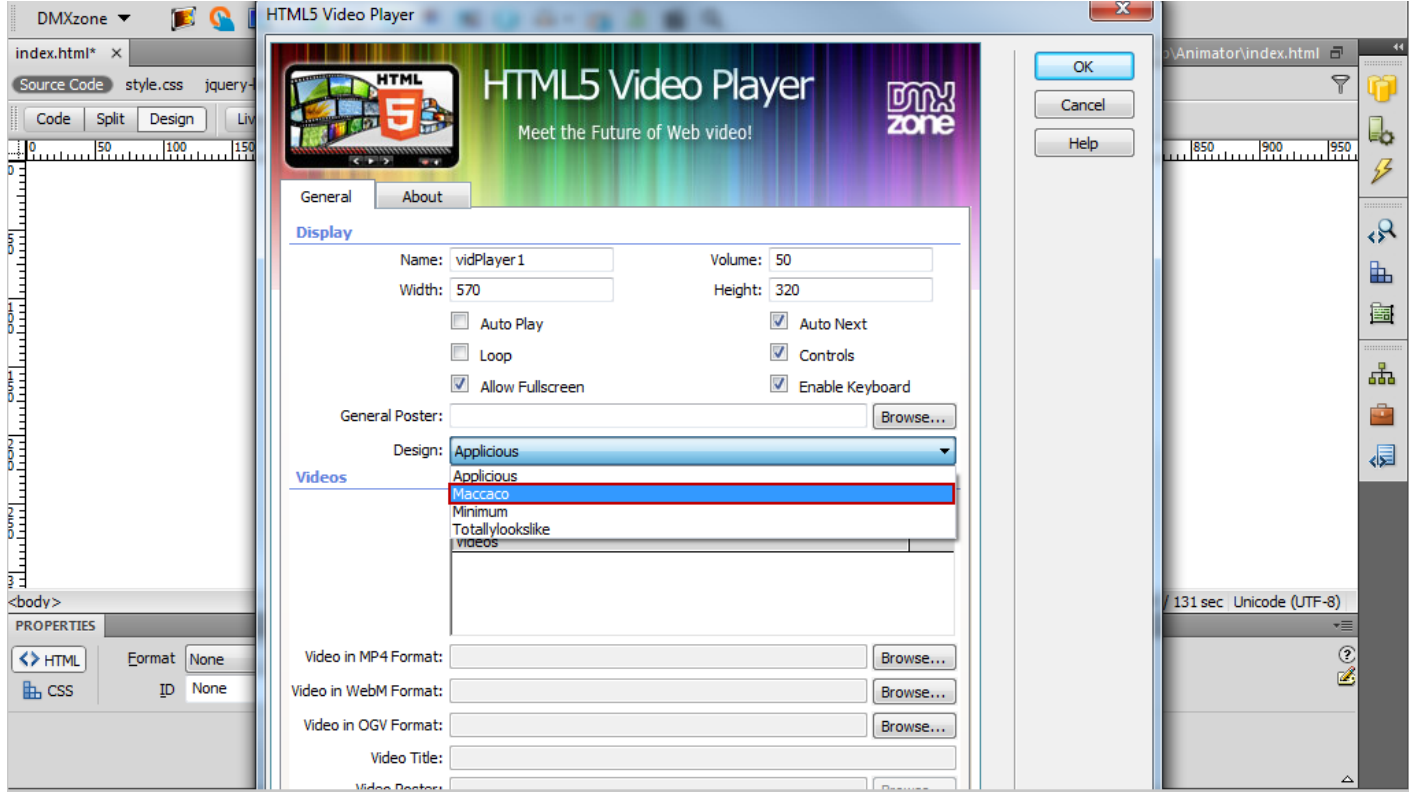

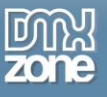

3. We'll import a single video for this tutorial, but you can always import a whole folder.

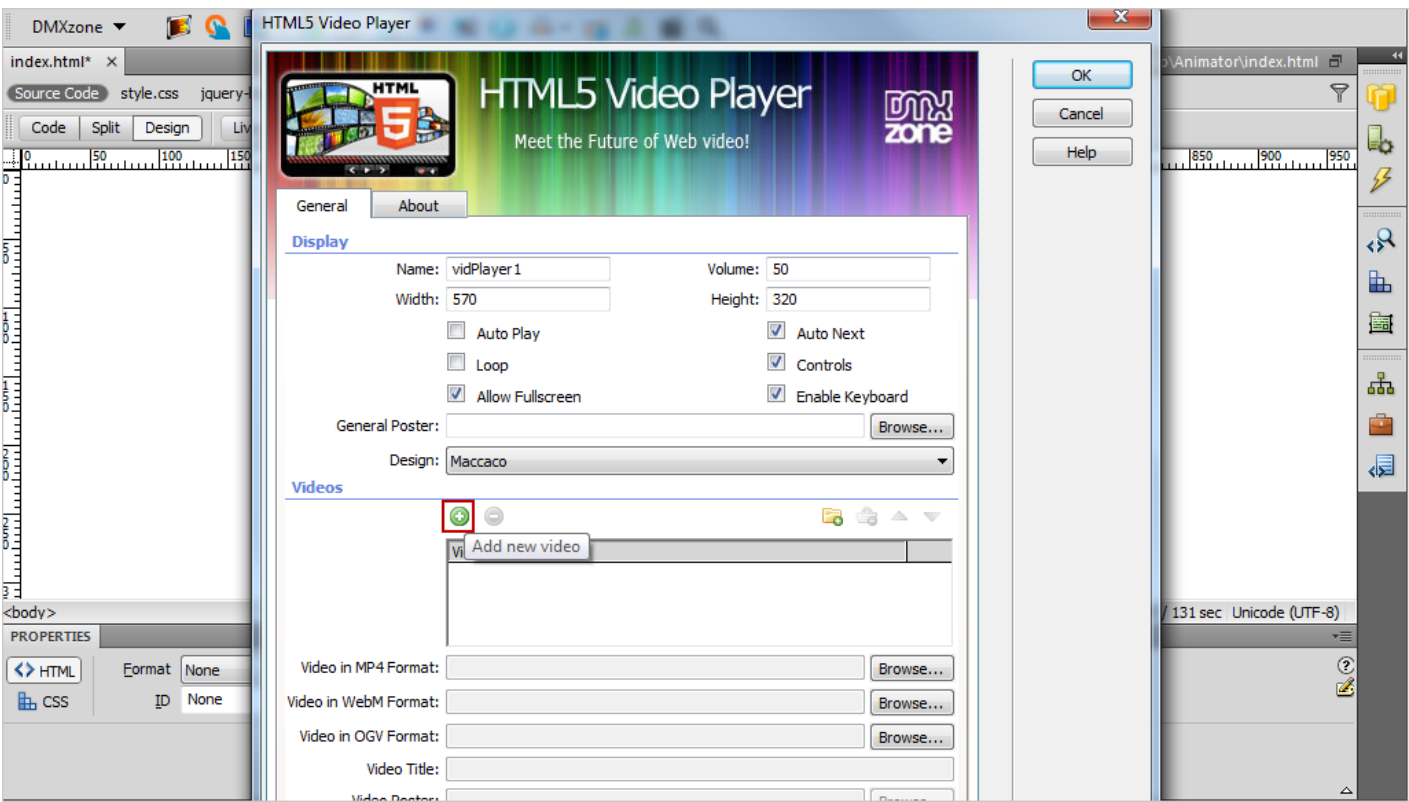

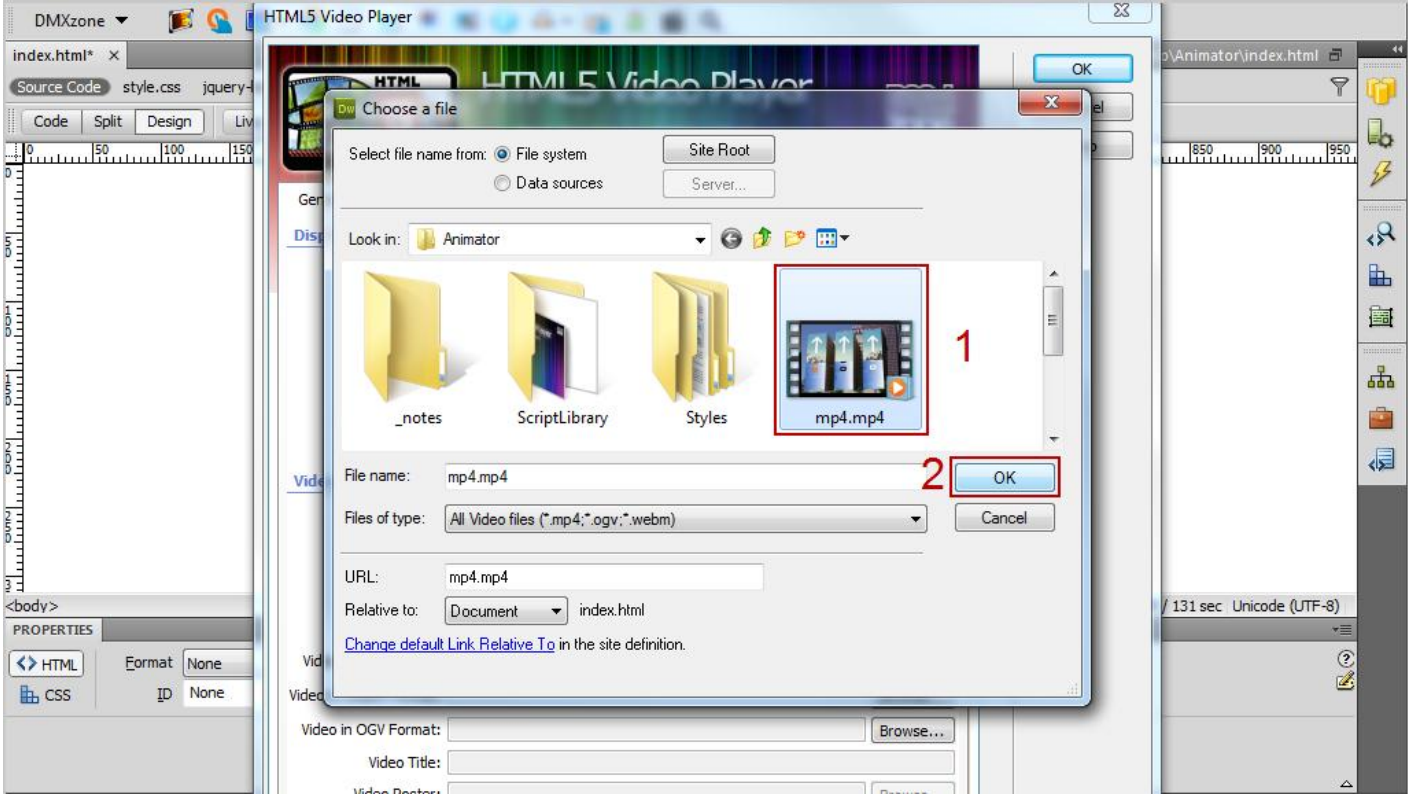

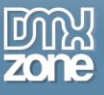

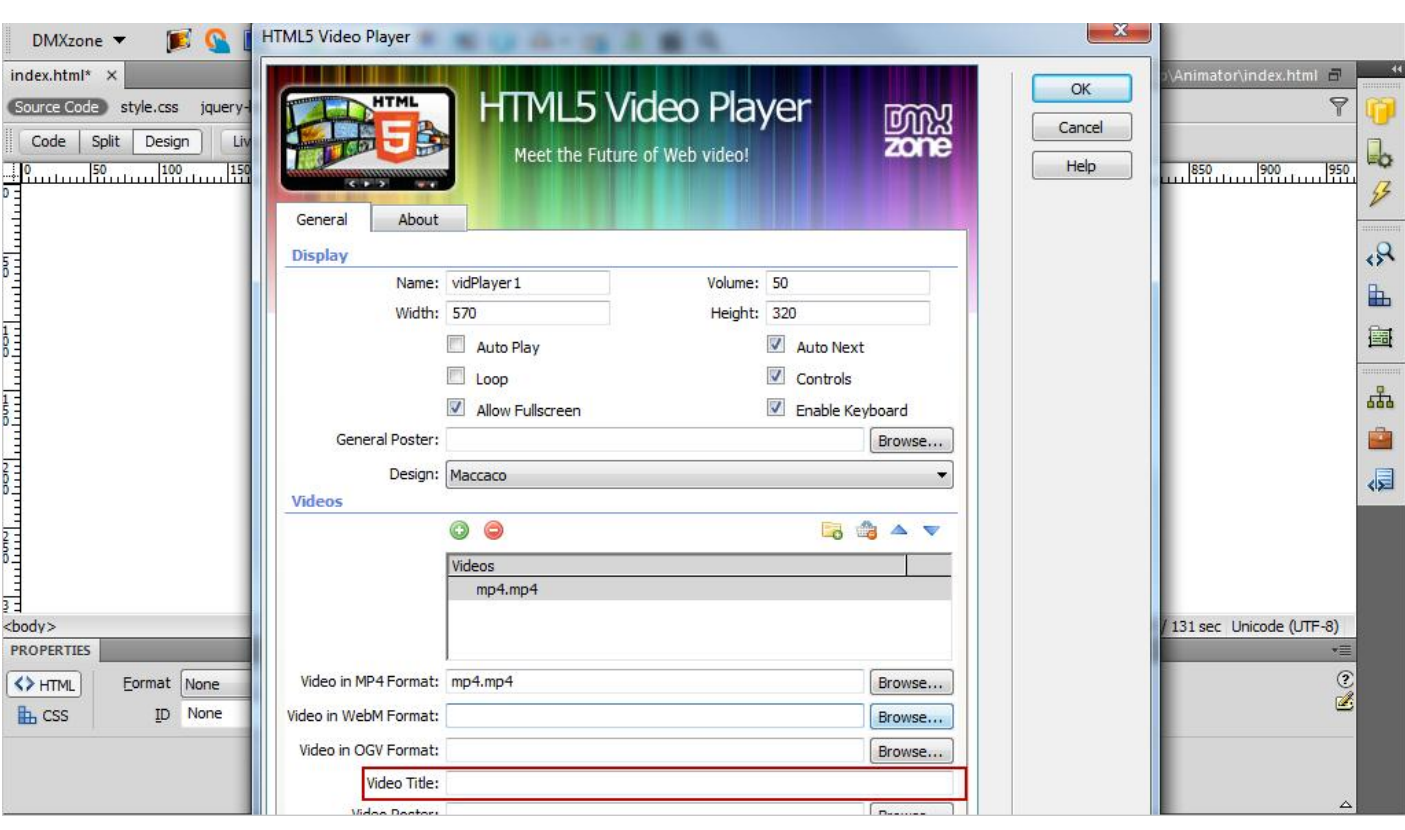

For each video you can add a **title**.

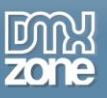

- 4. You need 3 versions of your video in order to play it in every browser, even on ancient ones. After encoding it, browse the file and place in the field.
	- o **MPEG 4** format We used [HandBreak](http://www.handbreak.fr/) video converter with **Universal preset** and **Web optimized** option checked.

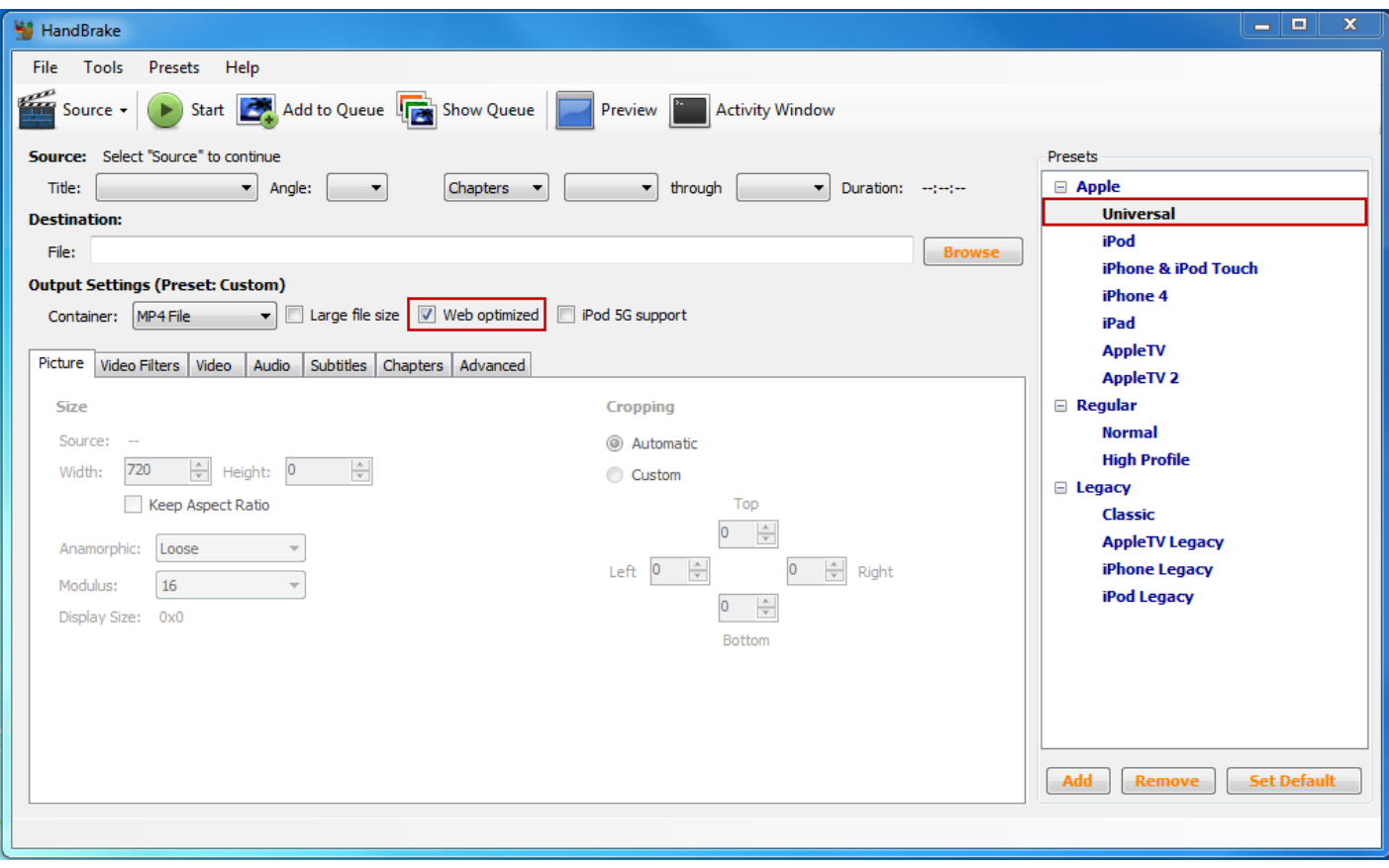

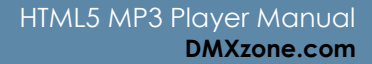

o **WebM** format - [Miro Video Converter](http://www.mirovideoconverter.com/)

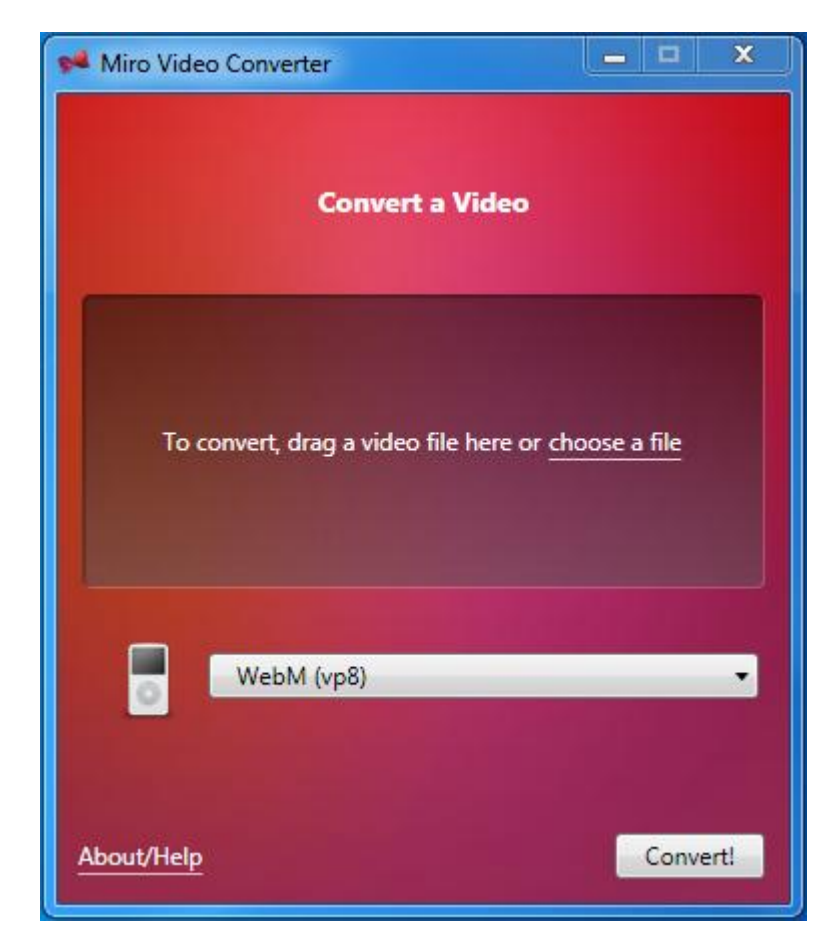

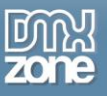

#### o **OGG** format - [Miro Video Converter](http://www.mirovideoconverter.com/)

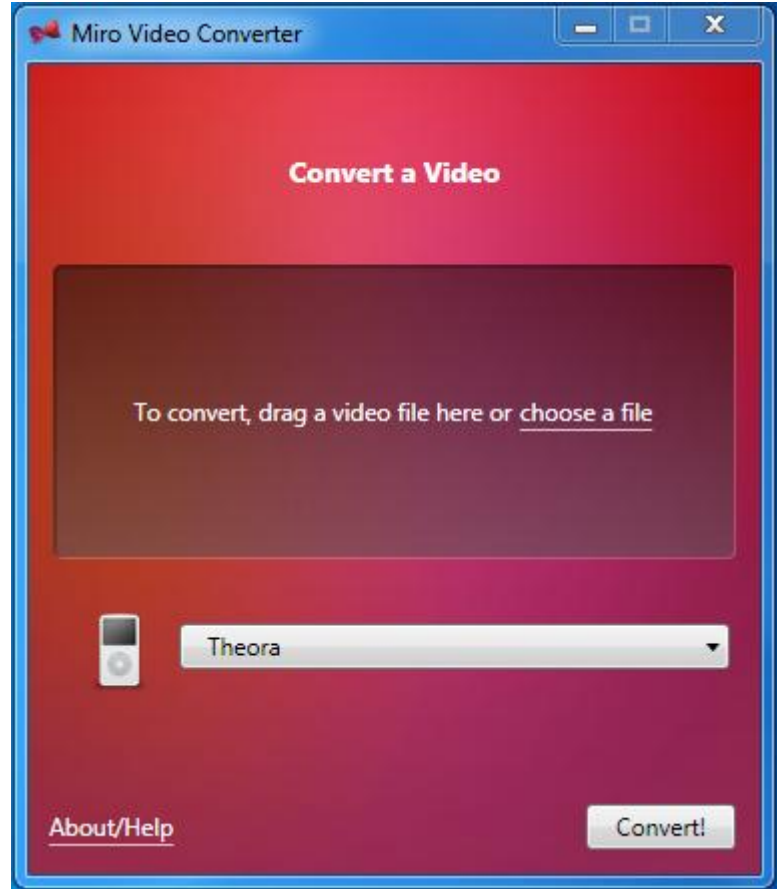

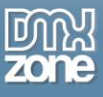

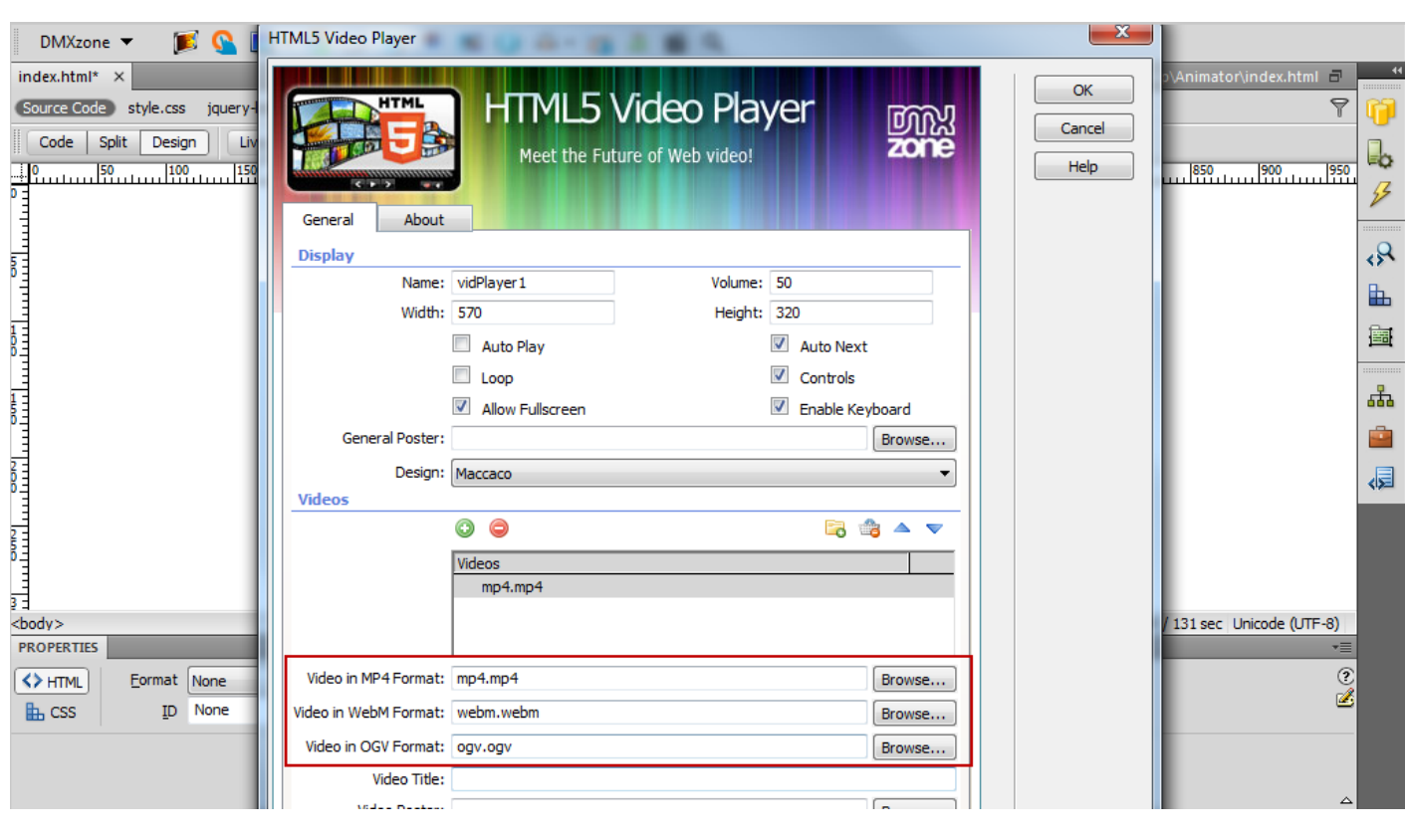

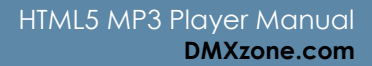

 $\Delta$ 

- 
- 5. When you're done, click the **OK button**.

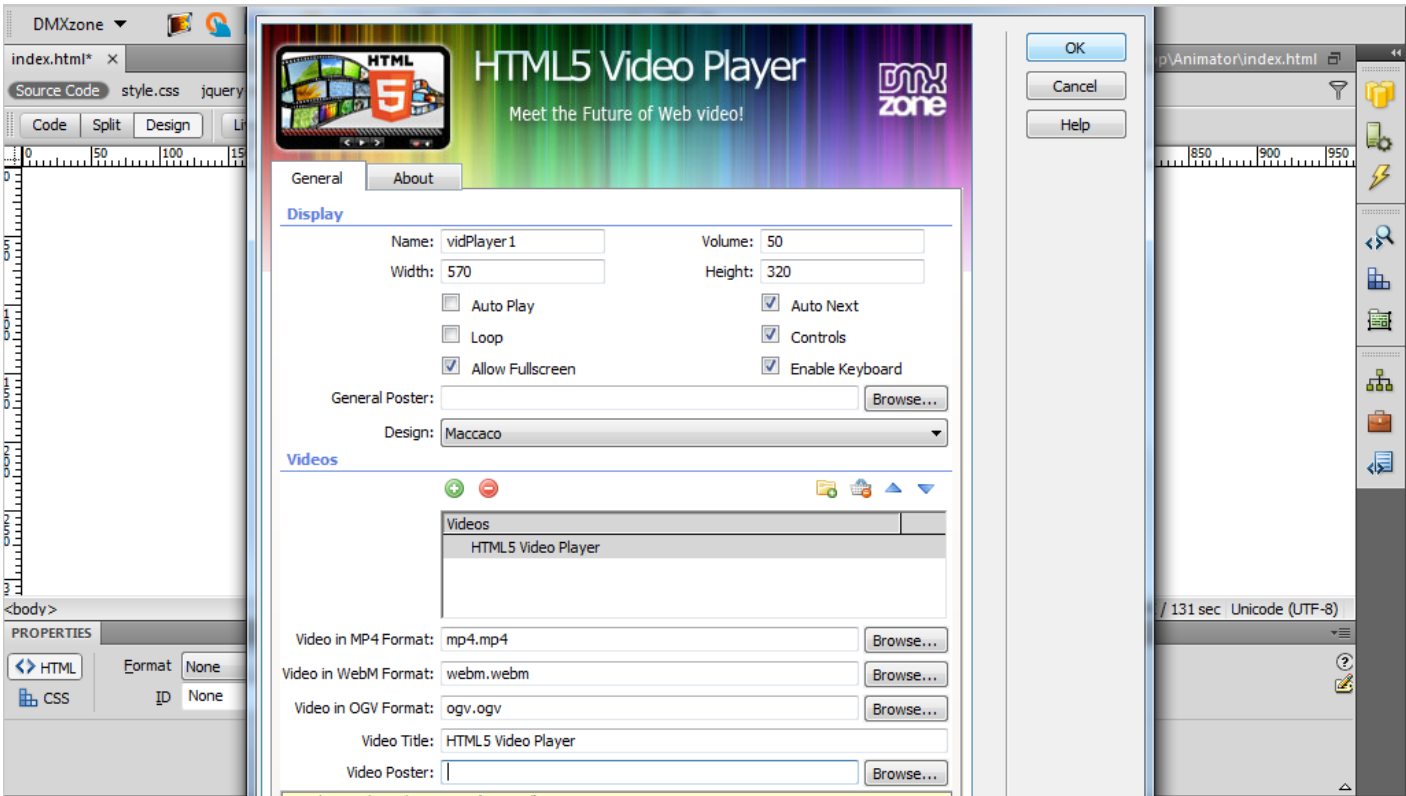

6. Later on, you can change your settings quickly from the **property inspector**. Now, you can preview your video in a browser.

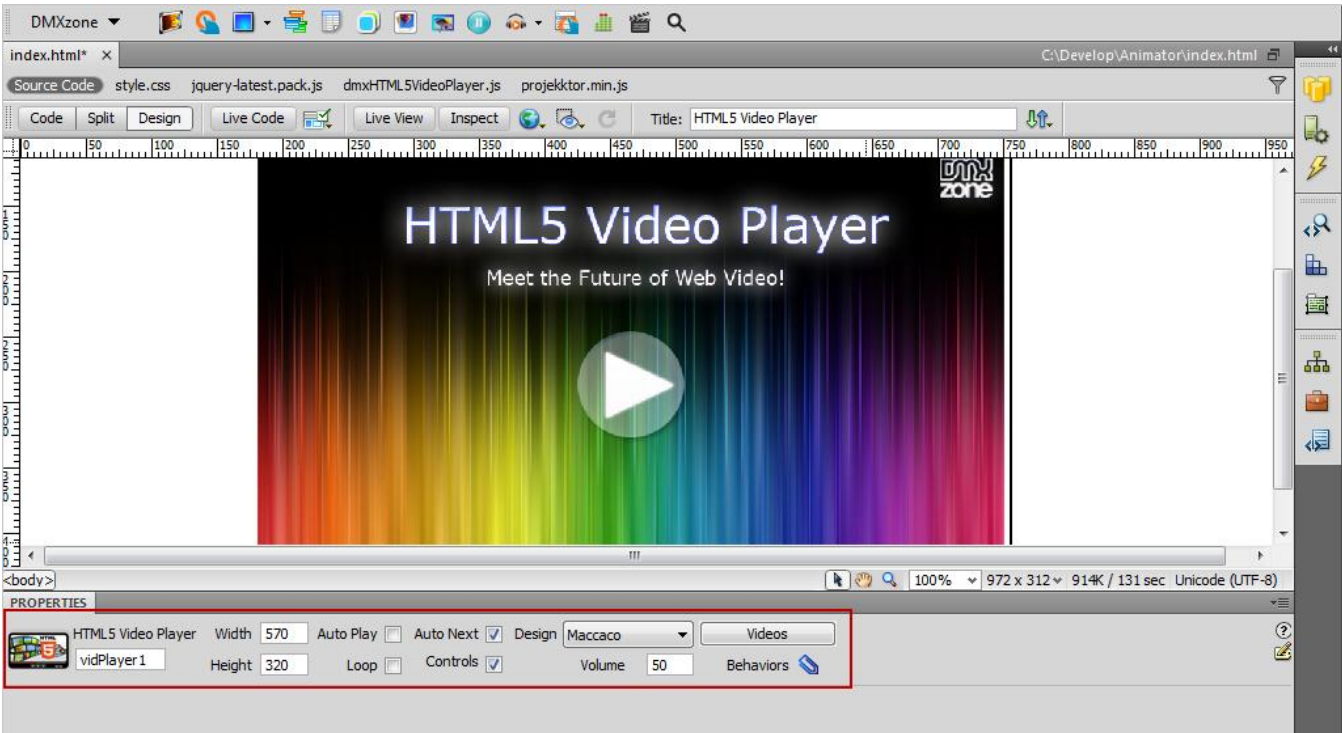

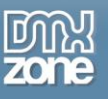

## <span id="page-23-0"></span>**Advanced: YouTube and Vid.ly as Video Sources for HTML5 Video Player**

In this tutorial we will show you how to use YouTube and Vid.ly as video sources for the **HTML5 Video Player**. \*You can also check out the **video**.

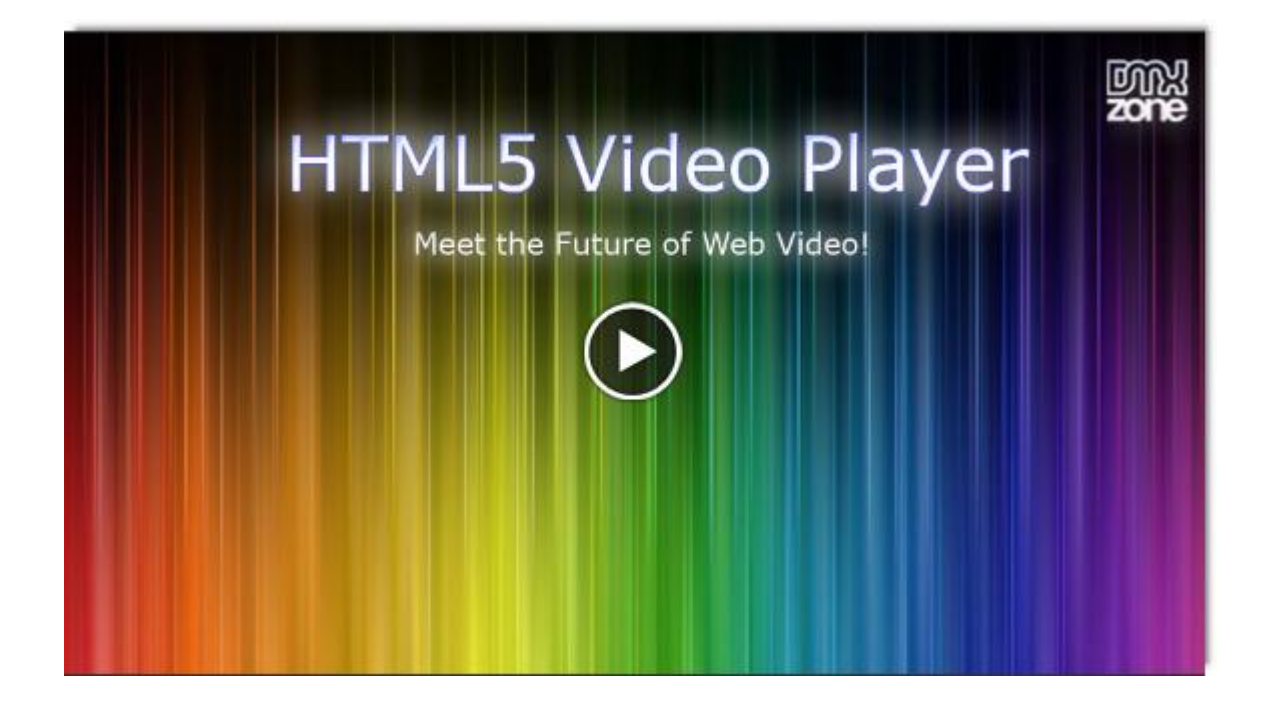

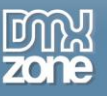

#### *How to do it*

1. Open the **HTML5 Video Player** UI and customize your player. You can set the **size**, **volume**, **design**, **poster** and many more options.

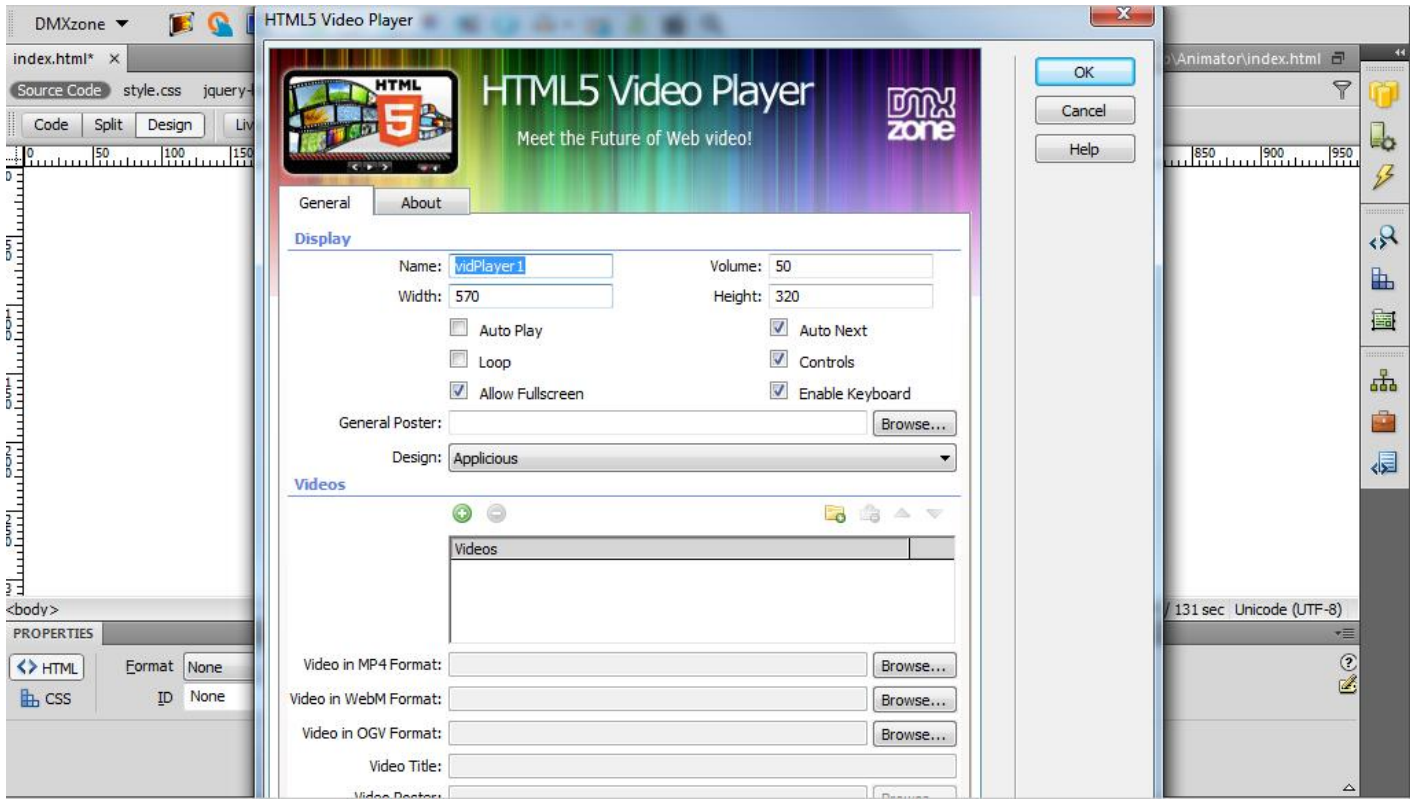

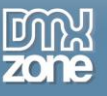

2. Click on the **Add new button** in order to add a video from YouTube.

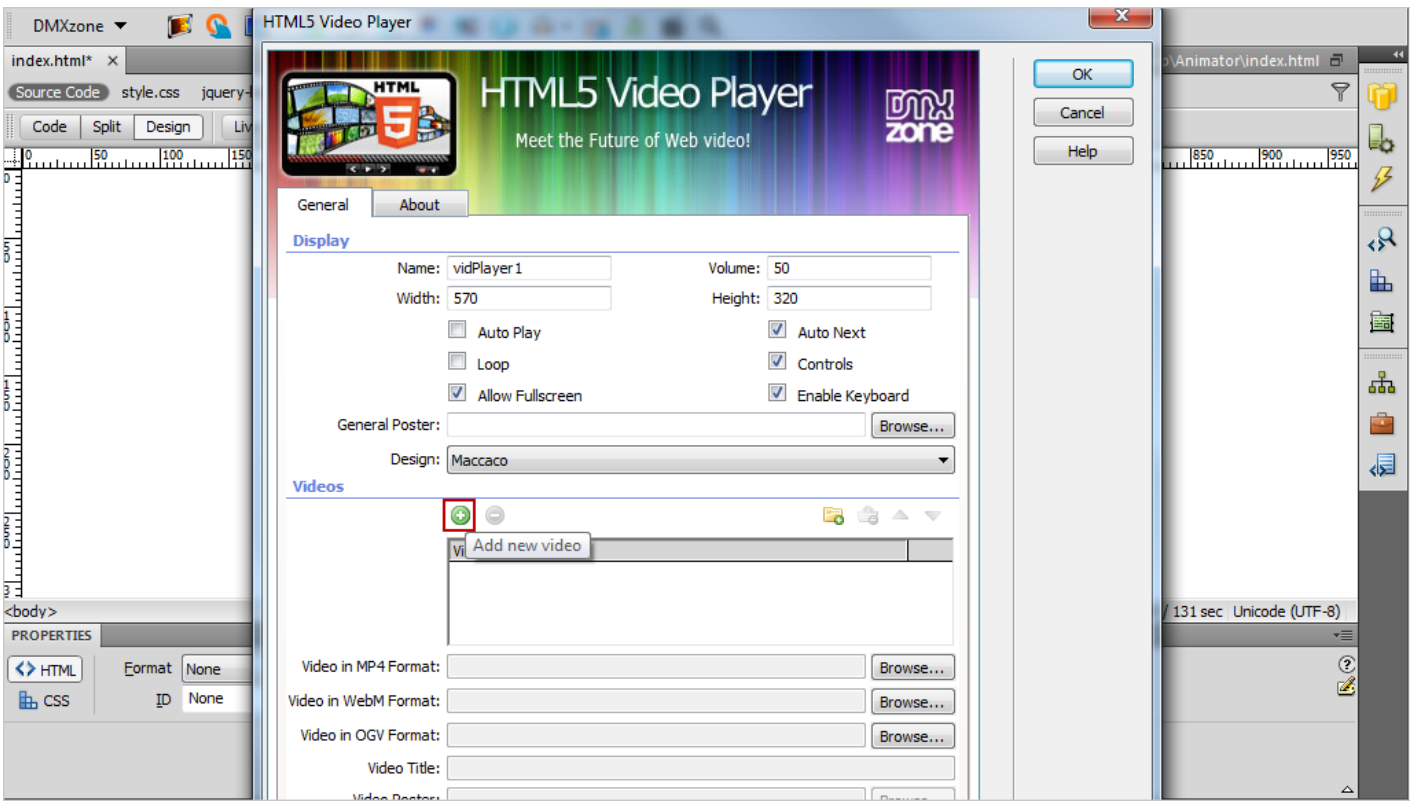

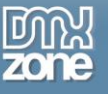

3. Go to your browser and **copy the video** link from the address bar.

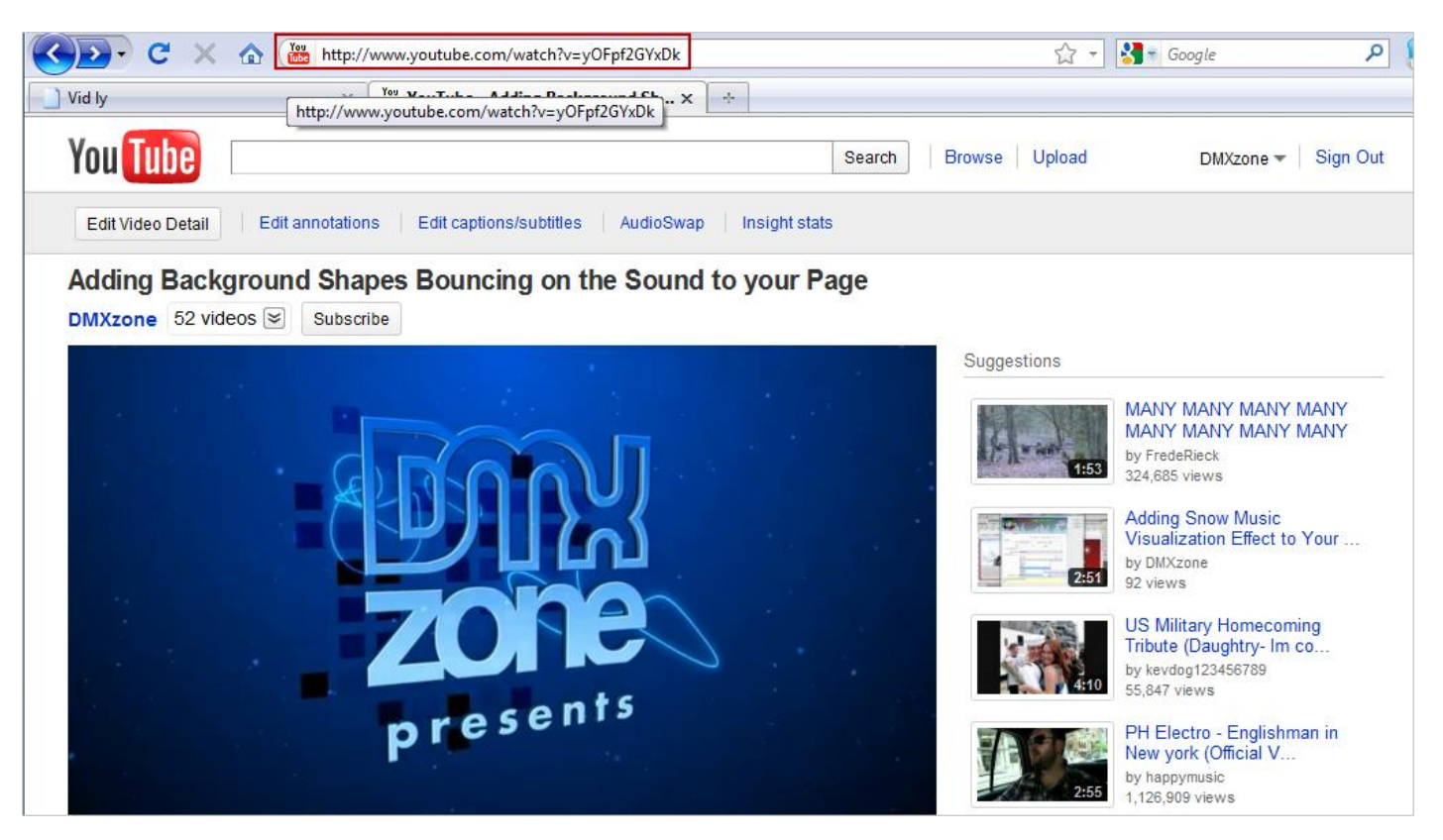

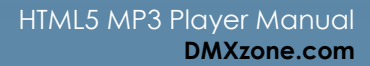

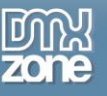

4. **Paste the YouTube link** in the File name field and **click OK**.

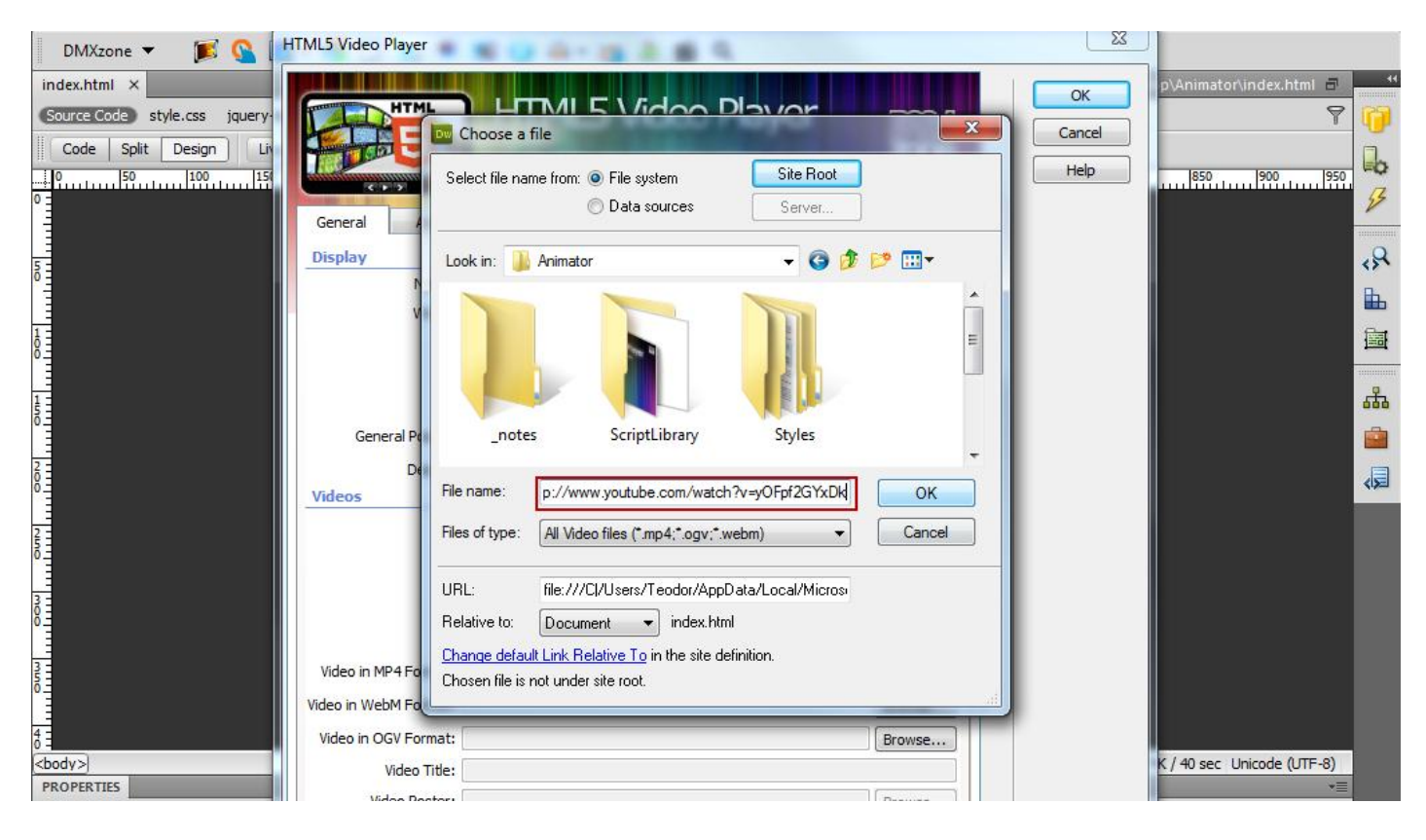

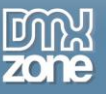

- 5. Here is the **video (1)** we've just added and now we're going to add a video from **Vid.ly (2)**.
	- o **Vid.ly - is still in beta test** but it allows you to point your video and get an unique link that supports any browser, device and console:
		- Vid.ly transcodes and stores the video into over a dozen video formats and sizes
		- You receive a short url to the video

- Once a user visits the URL it automatically detects the device or browser type and delivers the correctly formatted video from a high quality CDN network.

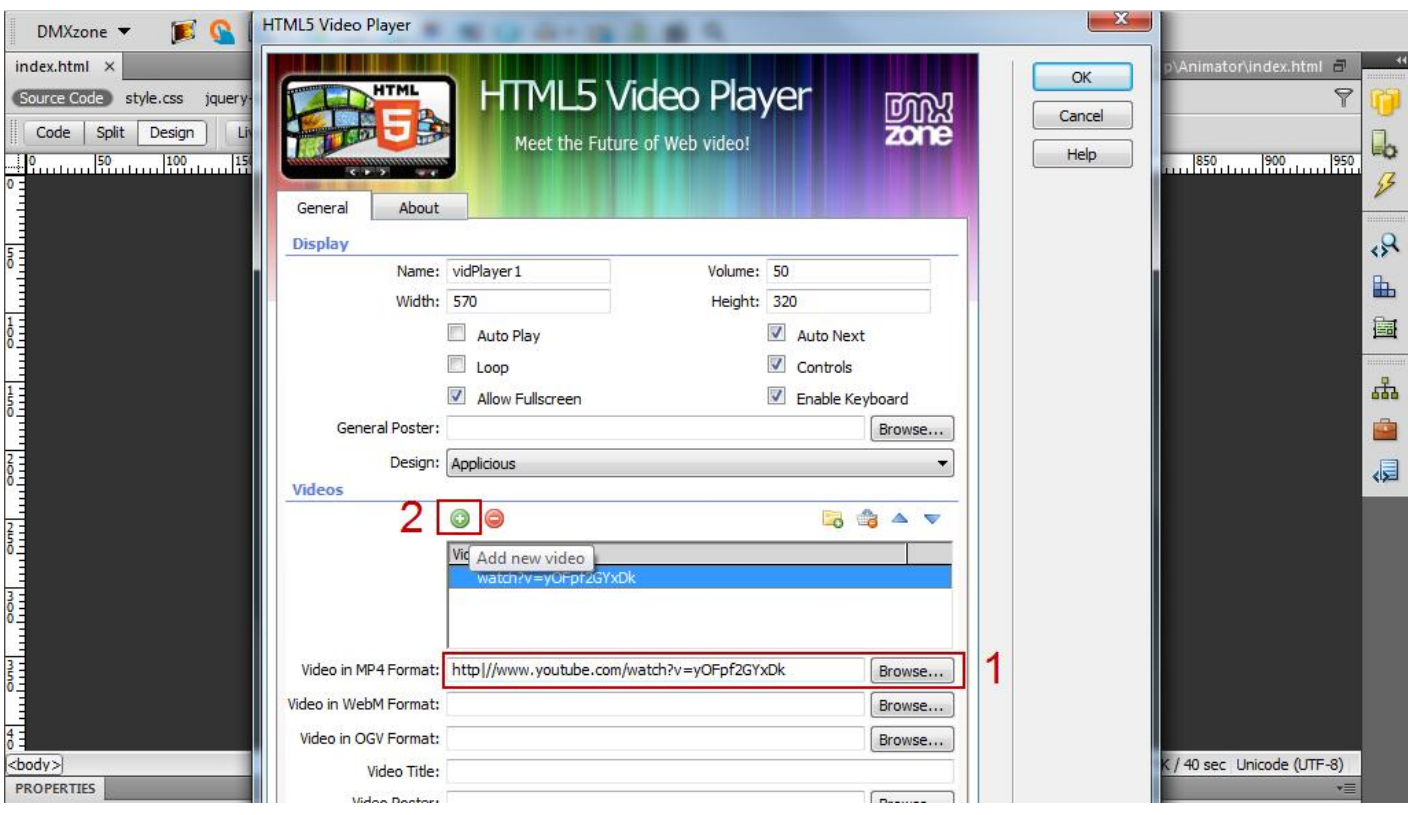

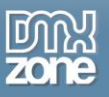

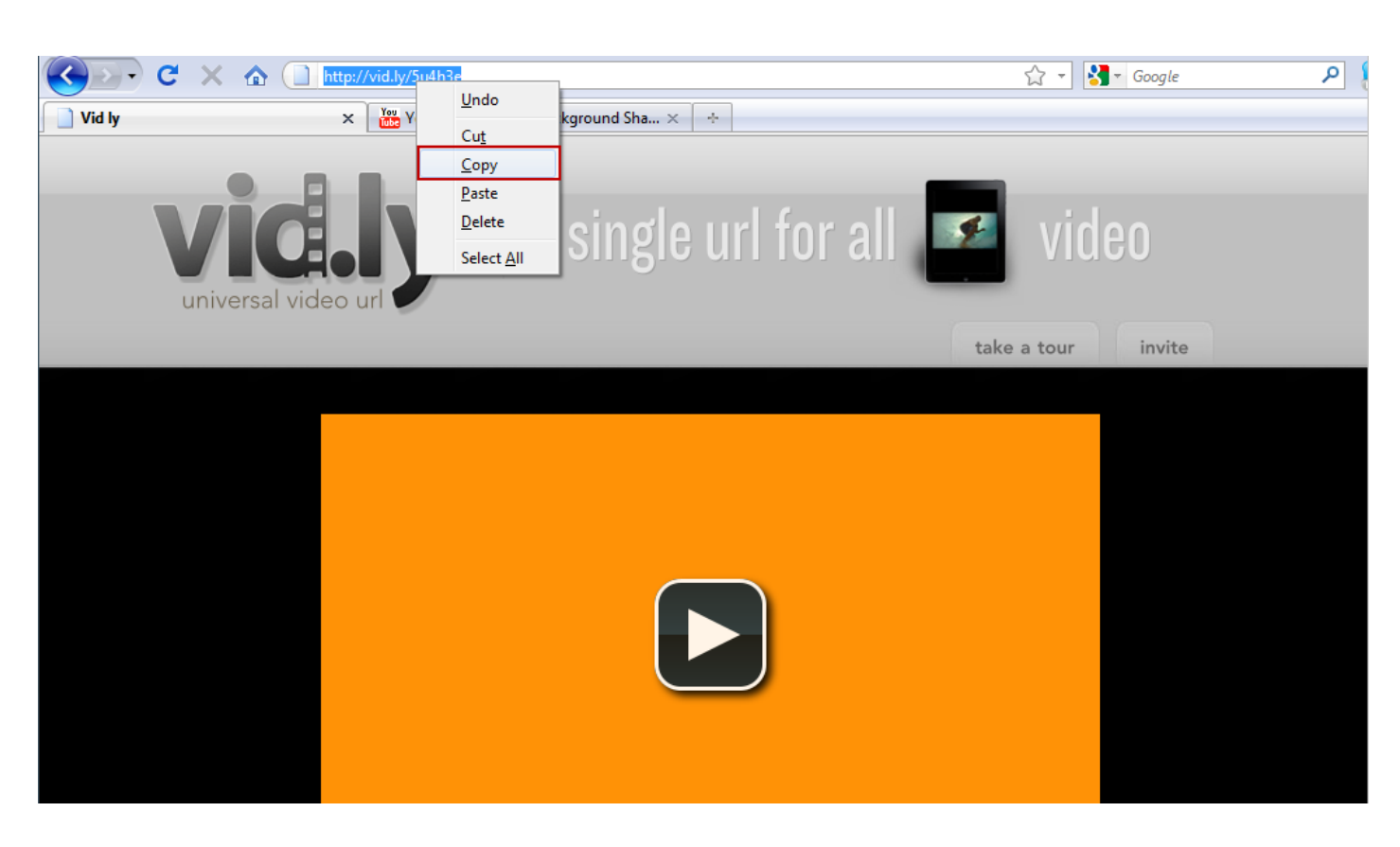

6. Once **Vid.ly** encodes your video in all possible formats for browsers, devices and consoles, **copy the unique link**.

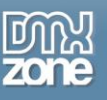

7. **Paste the URL** in the **File name** field.

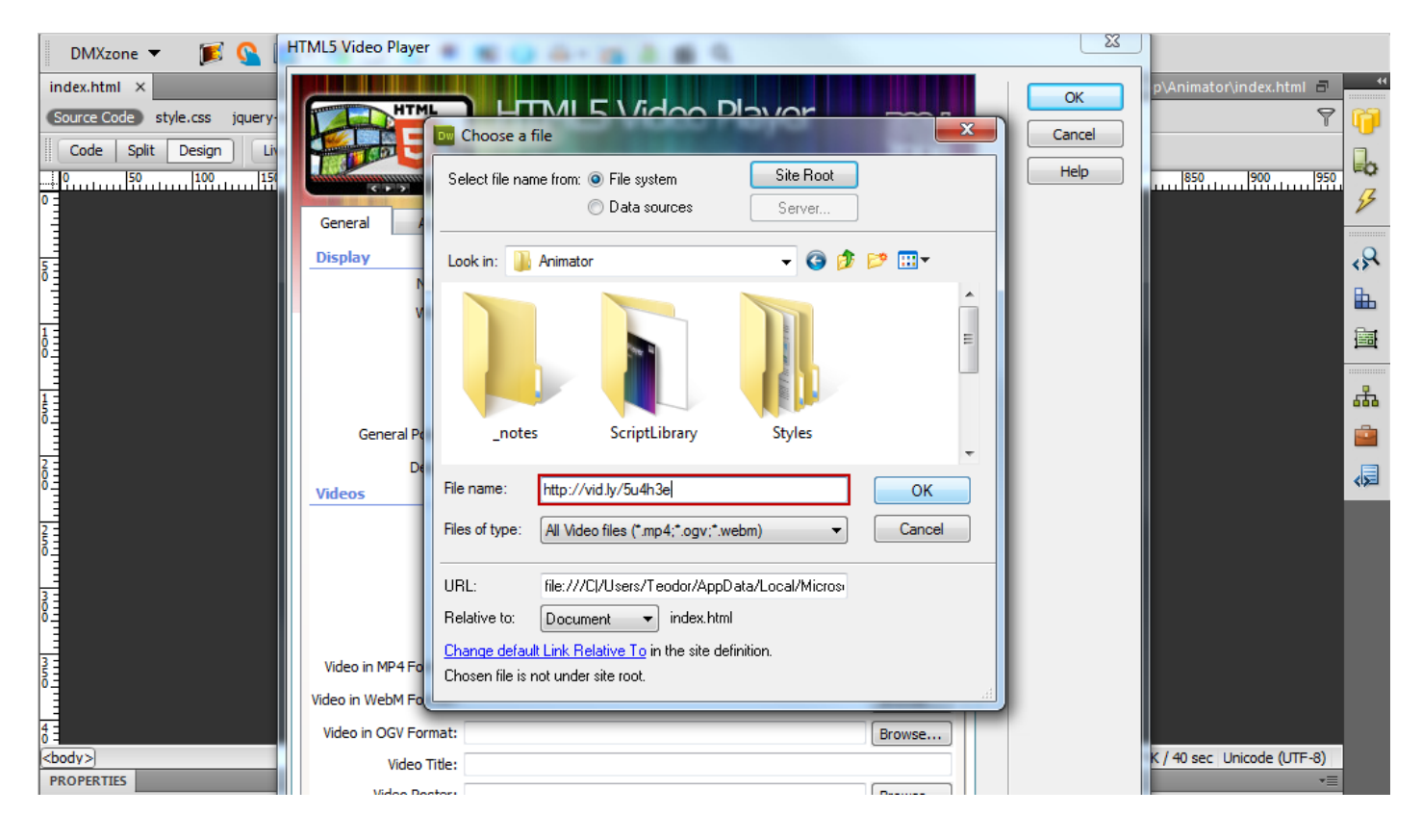

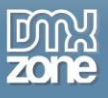

8. Note that for the **YouTube video** and the other one, we've converted in **Vid.ly** we need only **one link** for each.

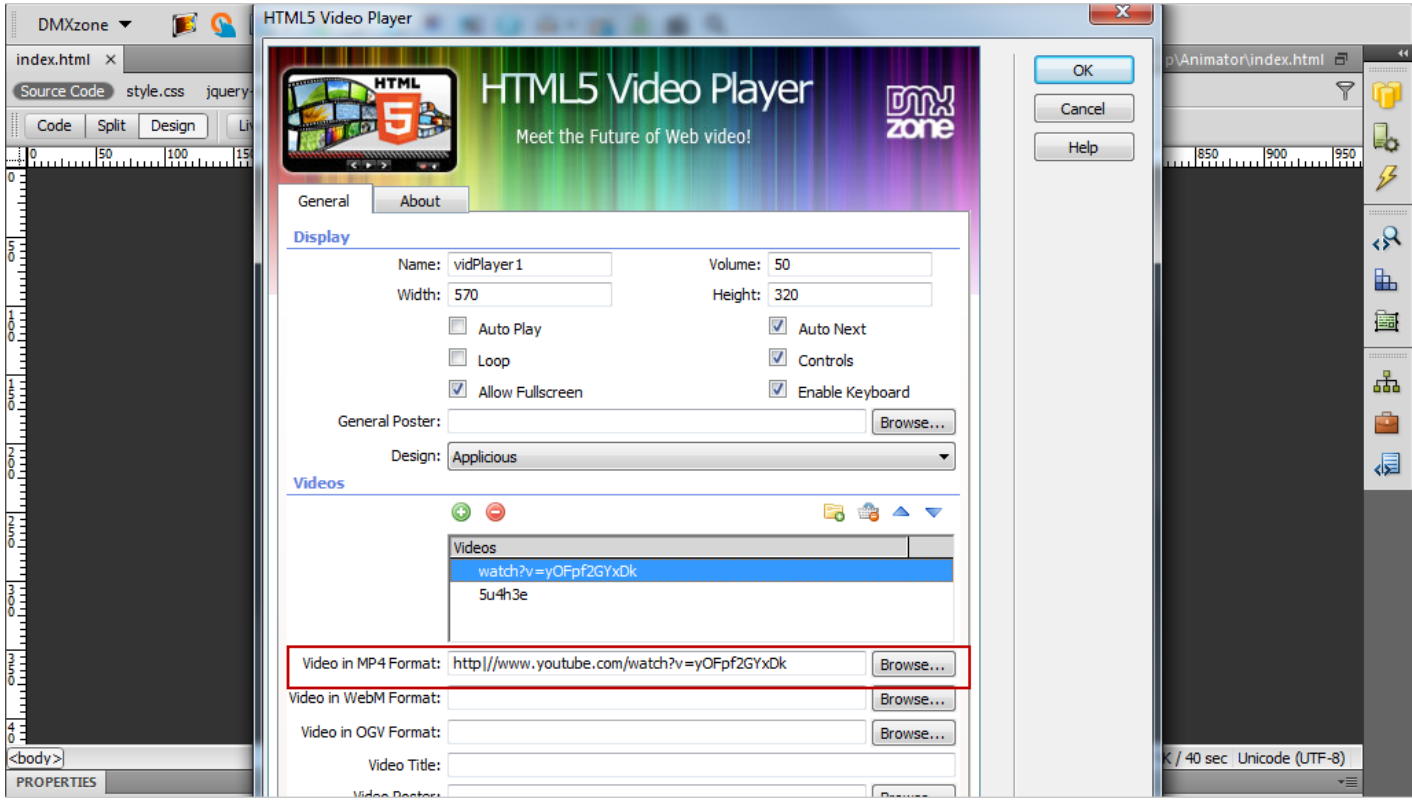

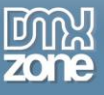

9. When you're done, **click the OK button** and preview the videos in your browser.

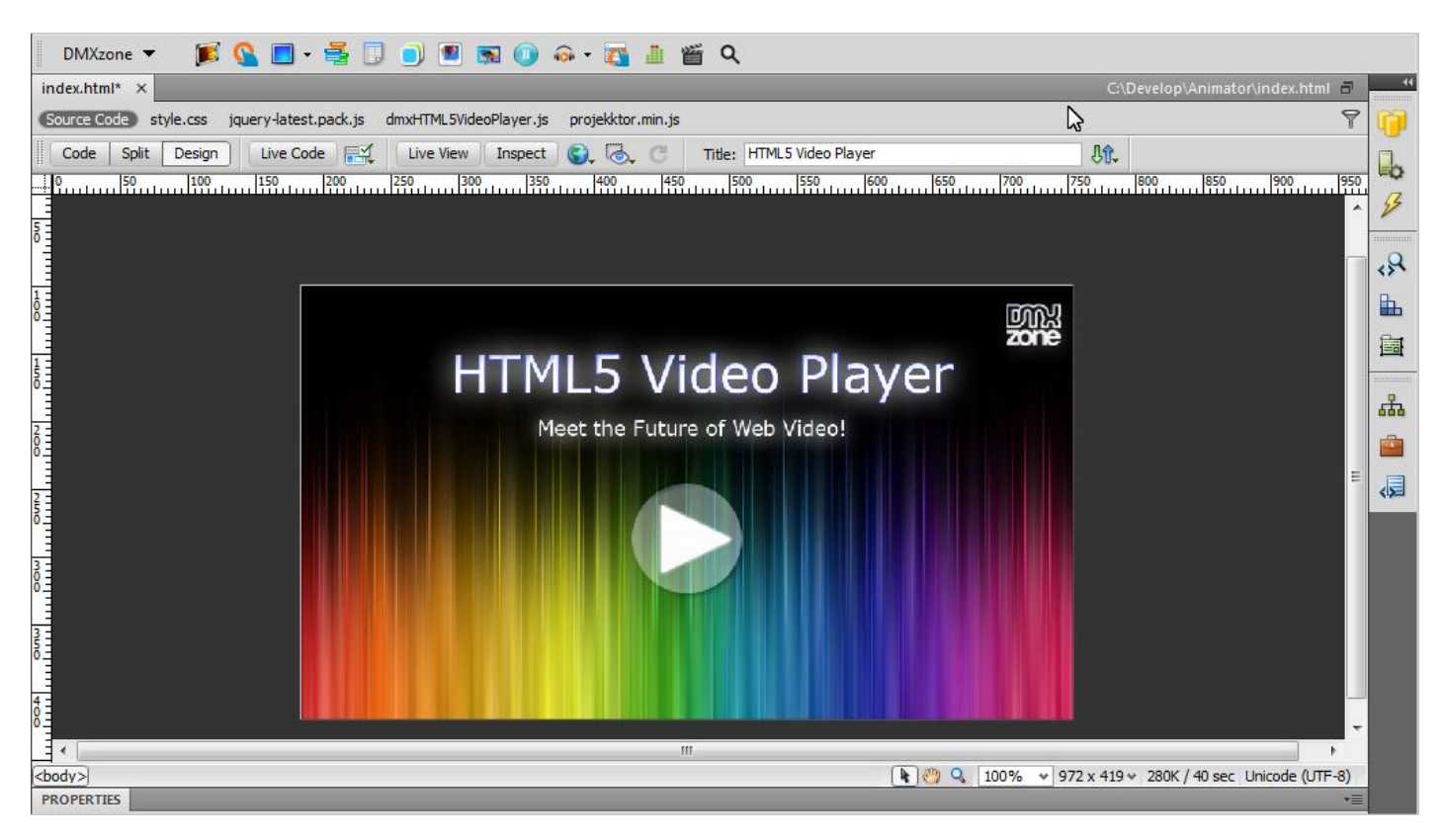

# <span id="page-33-0"></span>**Reference: Compatibility Chart**

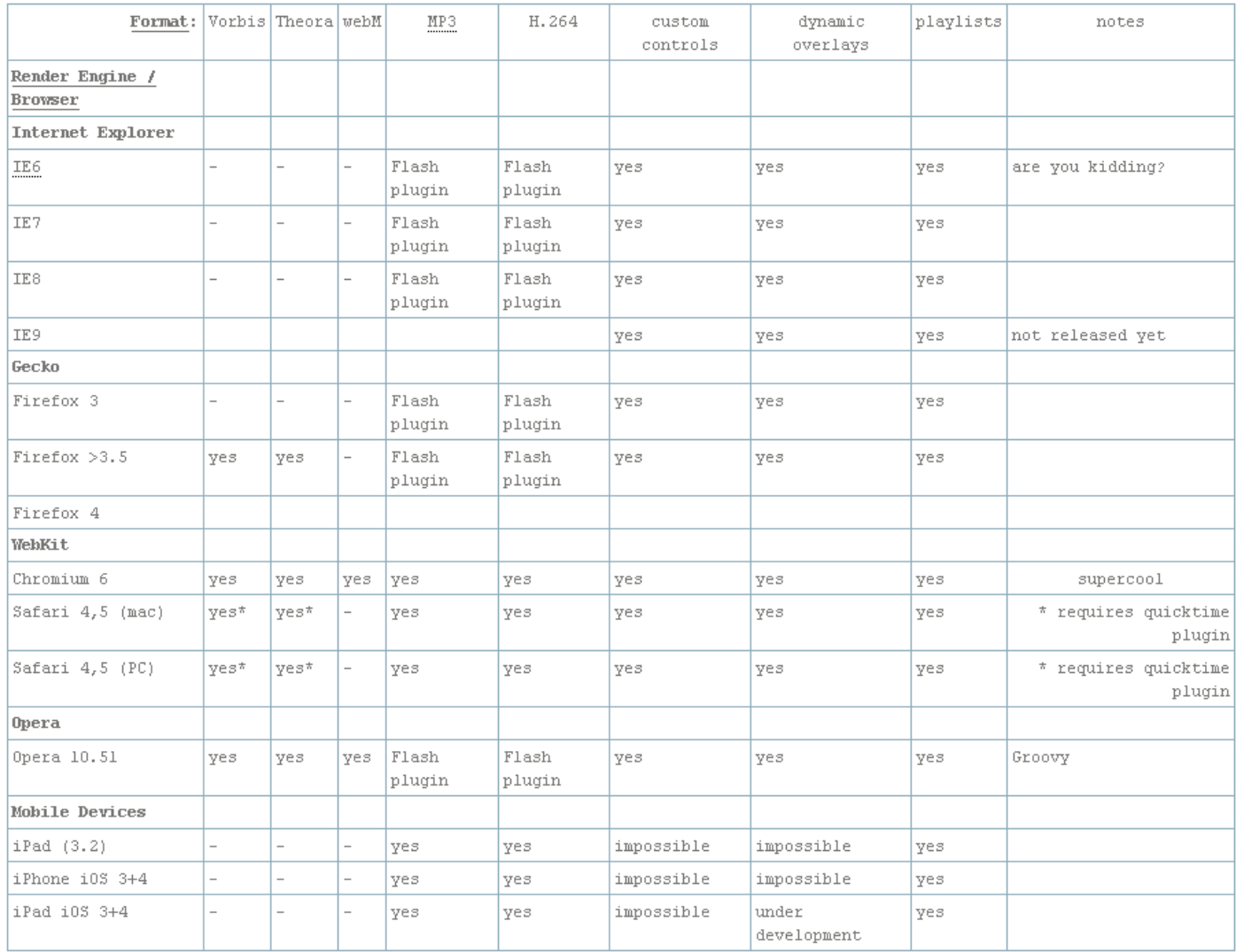

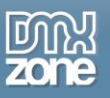

#### <span id="page-34-0"></span>**Reference: Skins**

### *Applicious:*

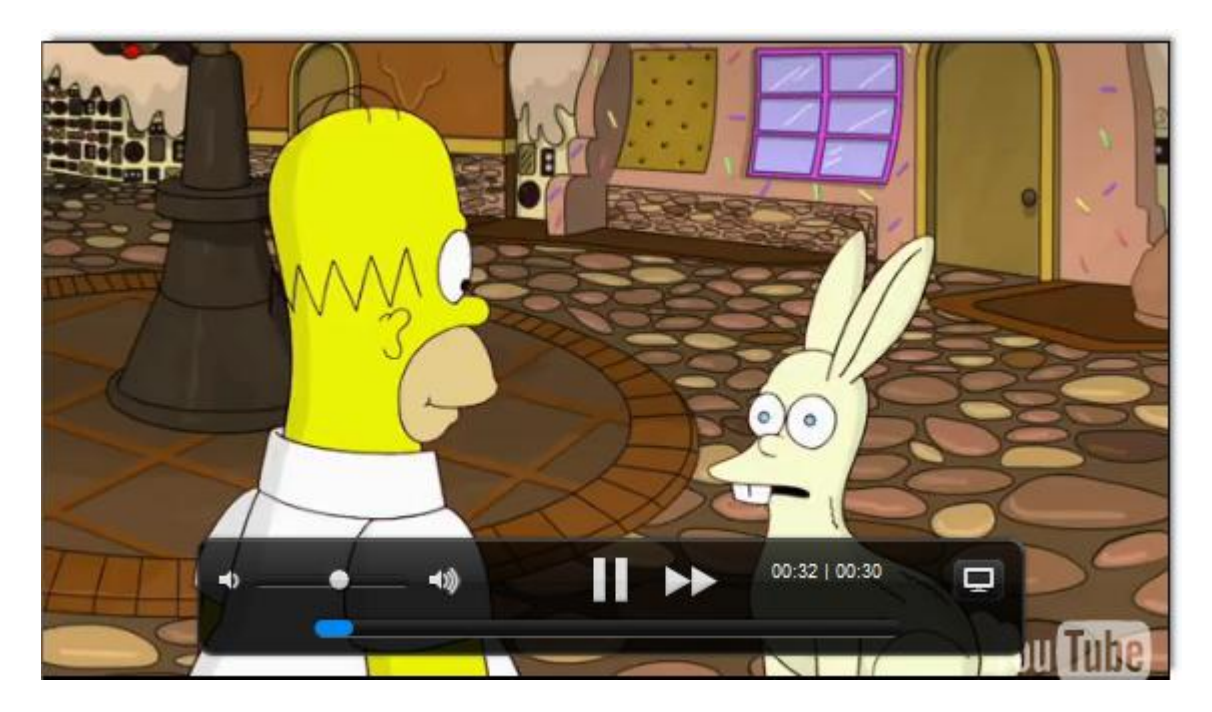

#### *Maccao:*

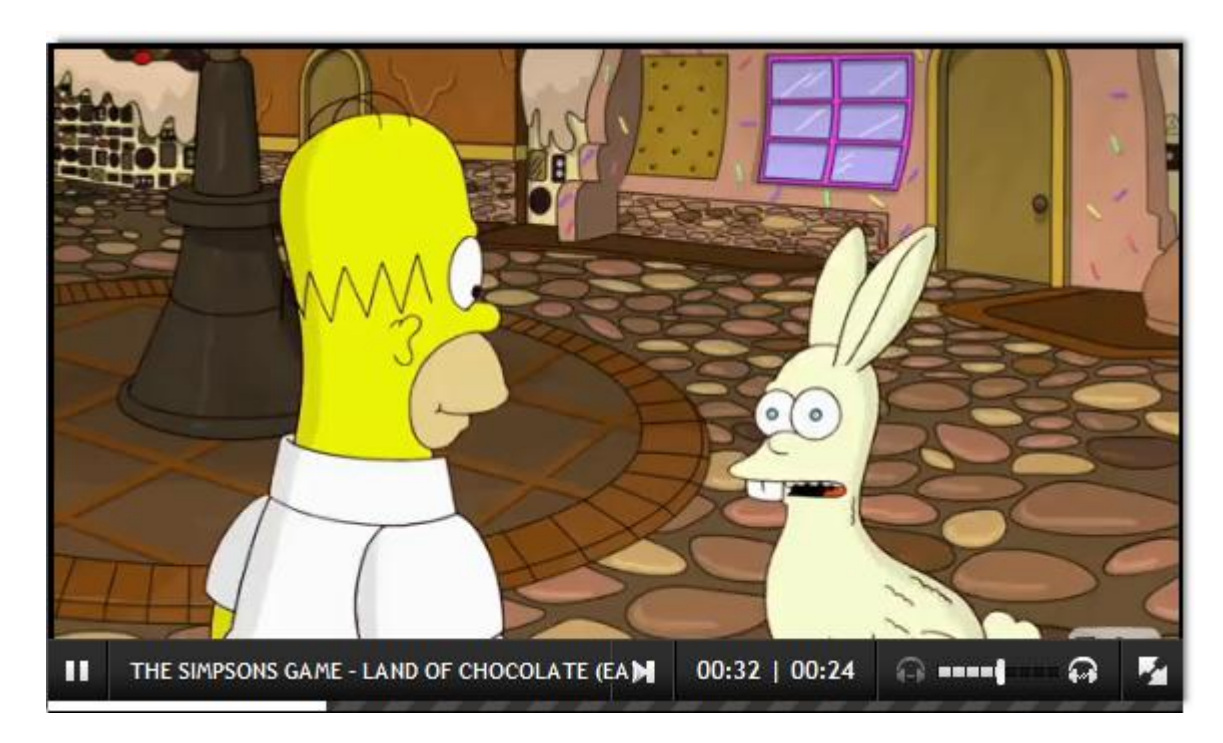

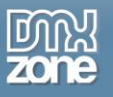

#### *Minimum:*

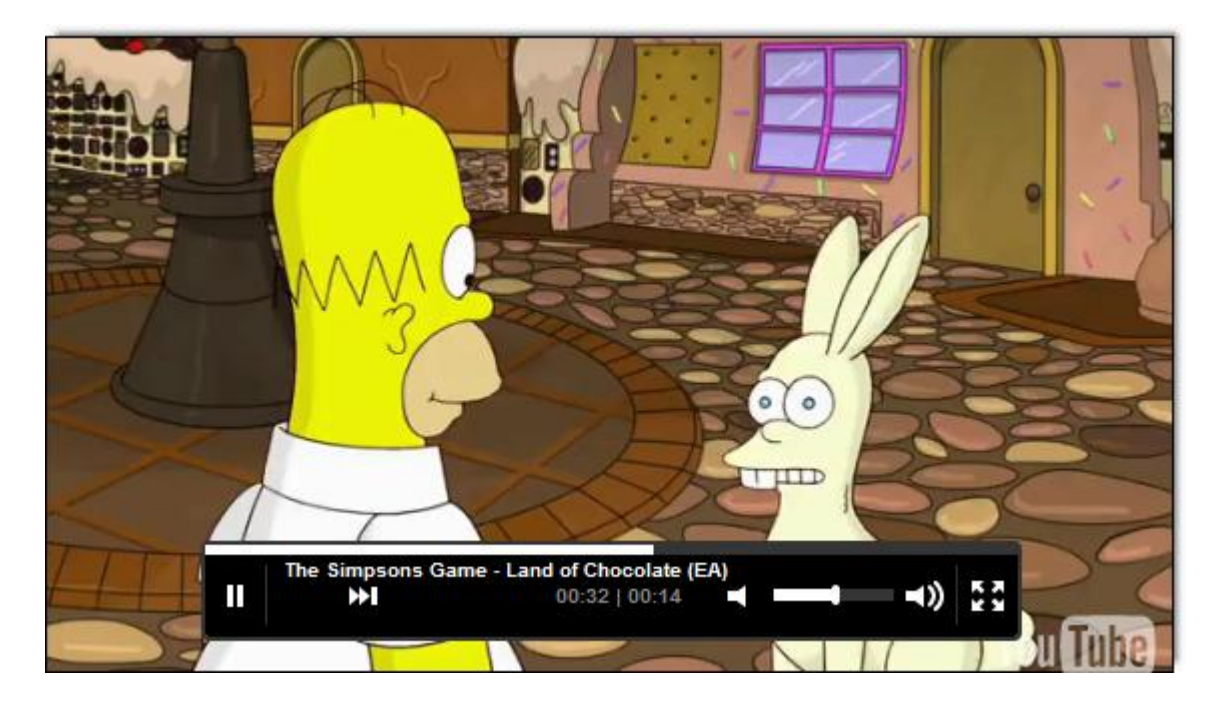

## *Totallylookslike:*

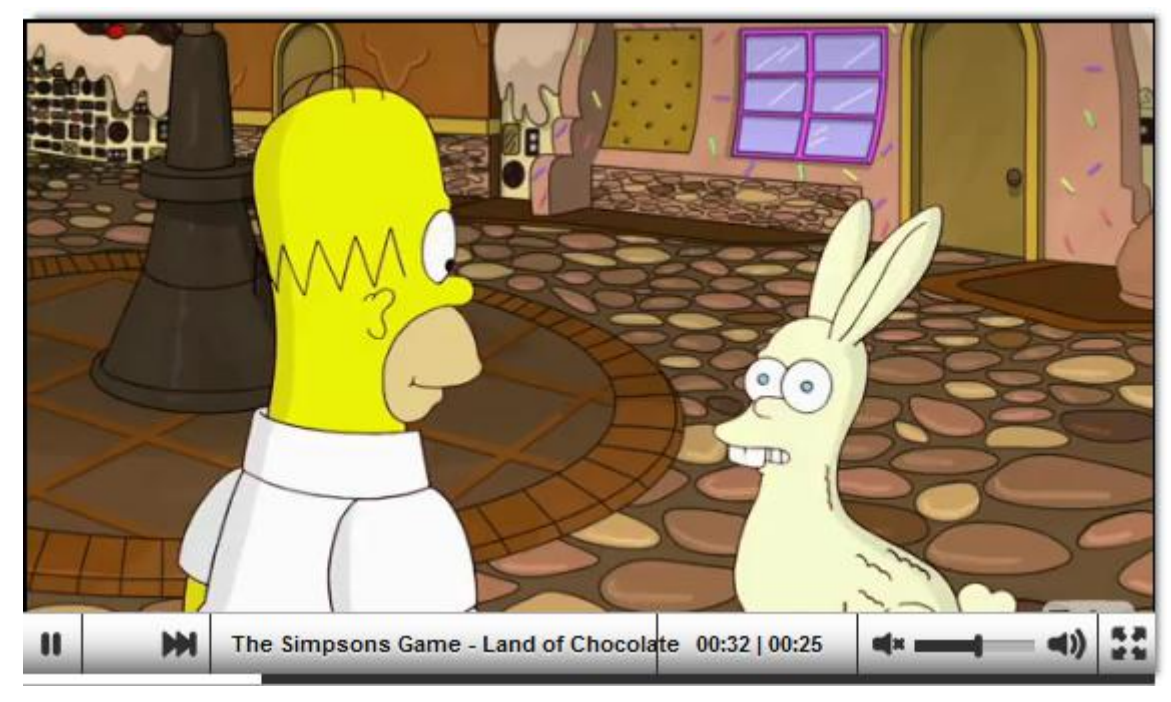

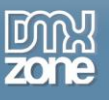

# <span id="page-36-0"></span>**Video: Basic HTML5 Video Player with a Predefined Design**

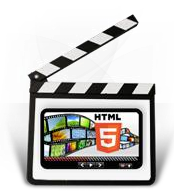

With this **[movie](http://www.dmxzone.com/go?18297)** we will show you how to insert **HTML5 Video Player** on your page using one of the predefined designs

# <span id="page-36-1"></span>**Video: Using Custom Controls with HTML5 Video Player**

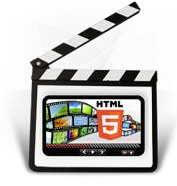

With this **[movie](http://www.dmxzone.com/go?18296)** we will show you how to use the control behaviors in order to navigate the **HTML5 Video Player** with any element on your page.

# <span id="page-36-2"></span>**Video: Using YouTube and Vid.ly as Video Sources**

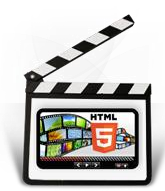

With this **[movie](http://www.dmxzone.com/go?18295)** we will show you how to use YouTube and Vid.ly as video sources for the **HTML5 Video Player**.